Rapport sur le stage effectué du 10 mai 2021 au 02 juillet 2021

Dans la Société :

SERIBATI – 2S2C

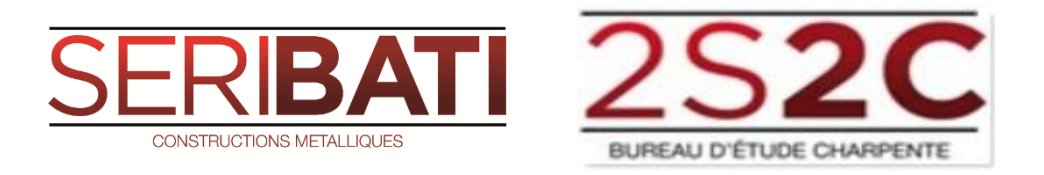

A Essarts-en-Bocage

# **RAPPORT DE STAGE**

Lavandier Killian

Etudiant en

BTS AMCR

2020-2022

Au Lycée

Aristide Briand

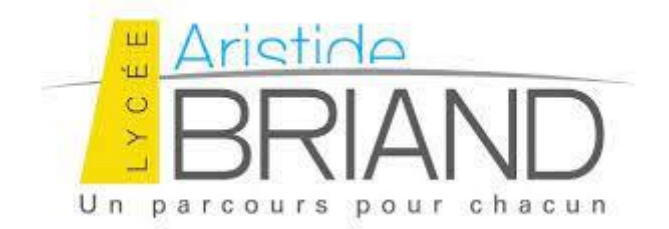

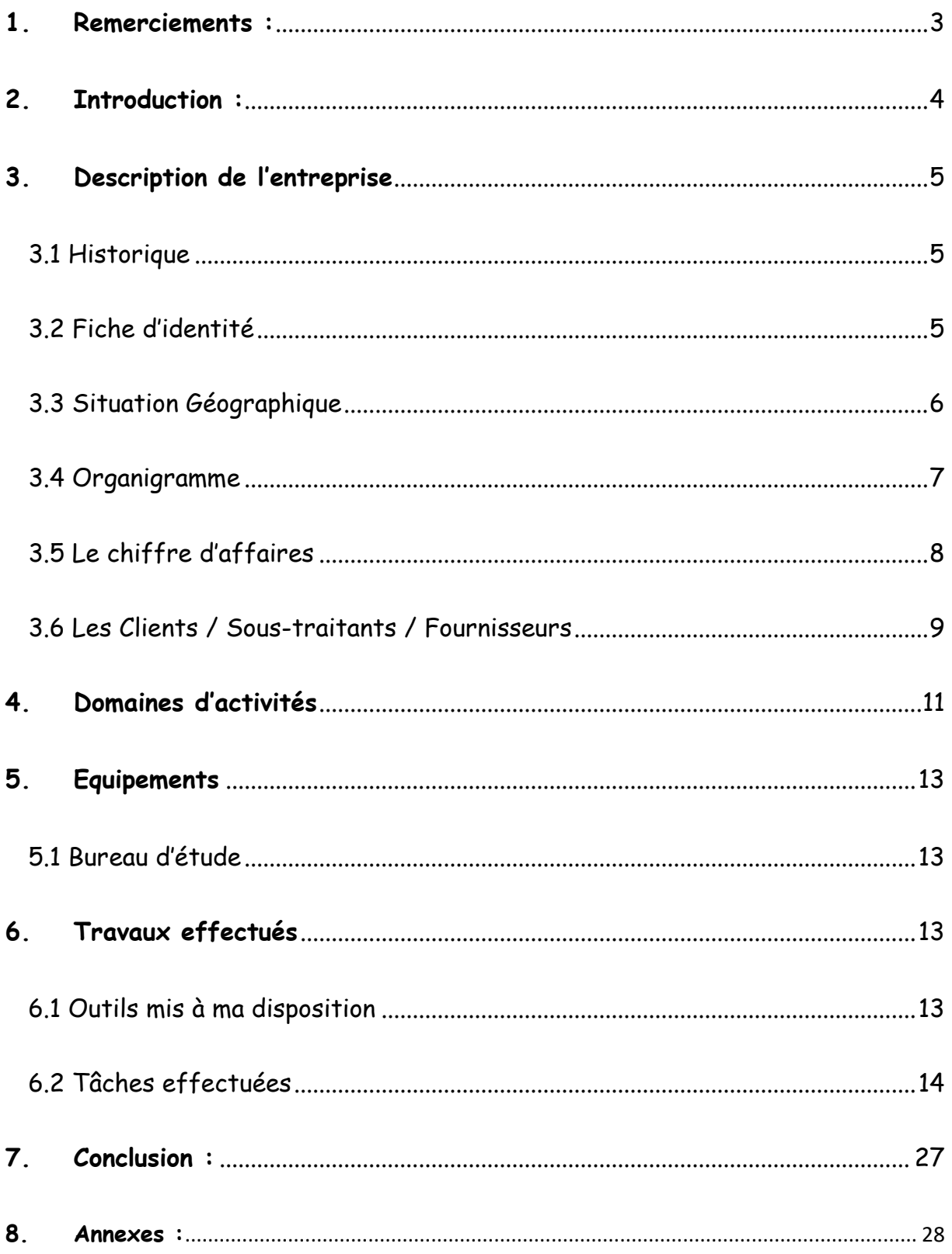

# <span id="page-2-0"></span>**1.Remerciements :**

Avant tout développement sur cette expérience professionnelle, il me paraît opportun de commencer ce rapport de stage par des remerciements, à ceux qui m'ont beaucoup appris au cours de ce stage, et même à ceux qui ont eu la gentillesse de faire de ce stage un moment très profitable.

Aussi, je remercie Olivier GOBIN, gérant de l'entreprise SERIBATI-2S2C de m'avoir permis d'exécuter mon stage au sein de son entreprise, je remercie aussi Yacine BELLOUTE, mon maître de stage, qui m'a formé et accompagné tout au long de cette expérience professionnelle avec beaucoup de patience et de pédagogie.

Enfin, je remercie l'ensemble des employés de SERIBATI-2S2C pour les conseils qu'ils ont pu me prodiguer au cours de ces deux mois.

# <span id="page-3-0"></span>**2.Introduction :**

Dans le cadre de ma formation, j'ai intégré l'entreprise SERIBATI-2S2C située à Essarts-en-bocage, pour y effectuer un stage de huit semaines, du 10 mai au 02 juillet 2021.

N'ayant jamais travaillé dans le domaine de la construction métallique et n'ayant jamais eu de contact avec l'entreprise SERIBATI-2S2C, je me suis directement adressé à Monsieur GOBIN Olivier pour y faire ma demande de stage qui a abouti.

Dans ce rapport, je présenterai tout d'abord l'entreprise SERIBATI-2S2C ainsi que ses domaines d'activités. Je ferai également une analyse du métier, et du travail que j'ai fourni pendant ce mois de stage. Pour terminer, je vous exposerai les projets que j'ai effectué. Bien sûr, des photos illustreront ce rapport pour faciliter la compréhension de ce dernier.

# <span id="page-4-0"></span>**3.Description de l'entreprise**

### <span id="page-4-1"></span>3.1 Historique

- 2001 : création de l'entreprise par Mr DUPONT afin de répondre à un besoin notamment dans les départements Outre-Mer.
- 2006 : embauche Mr GOBIN Olivier comme chargé d'affaires.
- 2015 : embauche de Mr LECHAT Patrice comme monteur.
- 2016 : embauche de Mr BELLOUTE Yacine comme dessinateur.
- En 2017 : Mr GOBIN Olivier en devient le gérant en la rachetant suite au départ en retraite de Mr DUPONT.
- 2017 : Création de 2S2C.
- 2018 : Création du service 2S3D, proposant des missions de Scanner 3D.

### <span id="page-4-2"></span>3.2 Fiche d'identité

La société SERIBATI – 2S2C regroupe 9 employés.

Il faut savoir que la société SERIBATI – 2S2C possède 2 agences, une à essartsen-Bocage et l'autre à Vertou.

Je présente SERIBATI et 2S2C sous le même nom mais ce sont deux sociétés différentes possédant le même gérant, M. GOBIN.

Les prestations de SERIBATI – 2S2C sont présentes dans toute la France métropolitaine, principalement dans le Grand Ouest et une présence historique dans les Départements d'Outre-Mer (pour les DOM principalement en Guadeloupe, Martinique et Guyane, St Pierre et Miquelon) et à l'étranger (Sénégal, Mali, Etats-Unis).

# <span id="page-5-0"></span>3.3 Situation Géographique

Le siège principal de SERIBATI – 2S2C se situe 14 rue du Champ Renard, 85140 Essarts-en-Bocage.

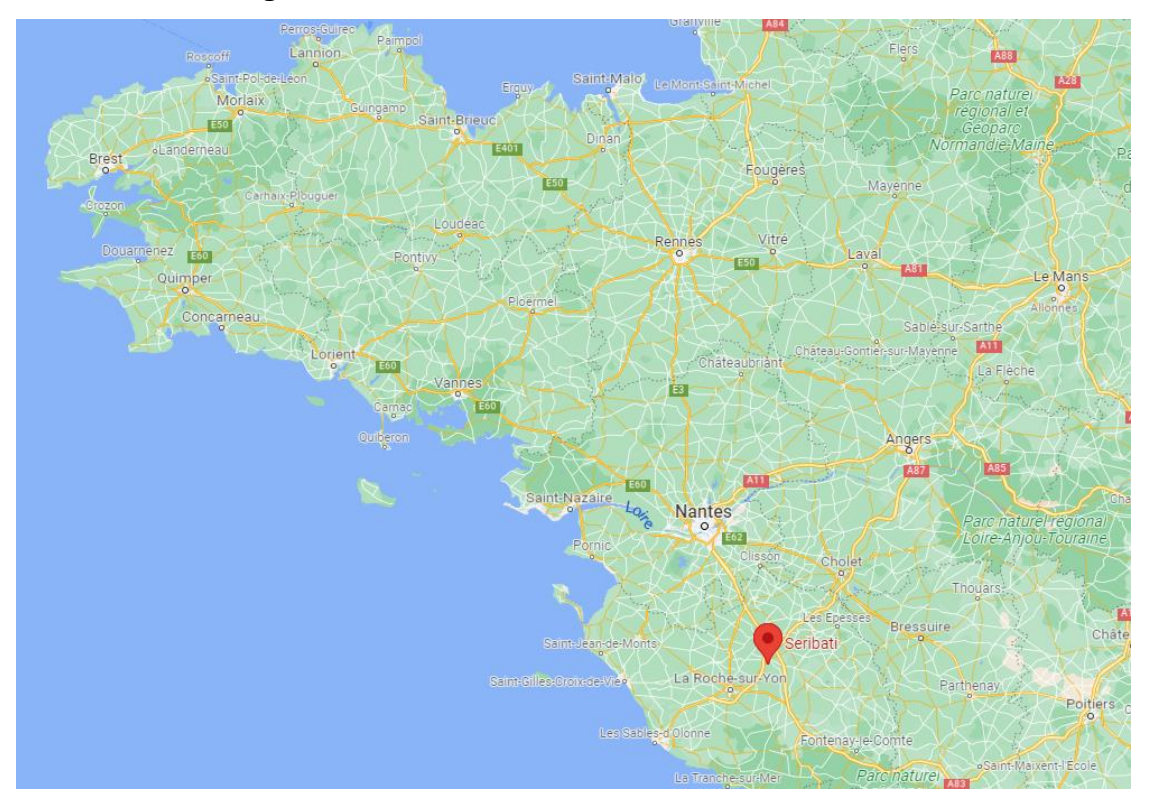

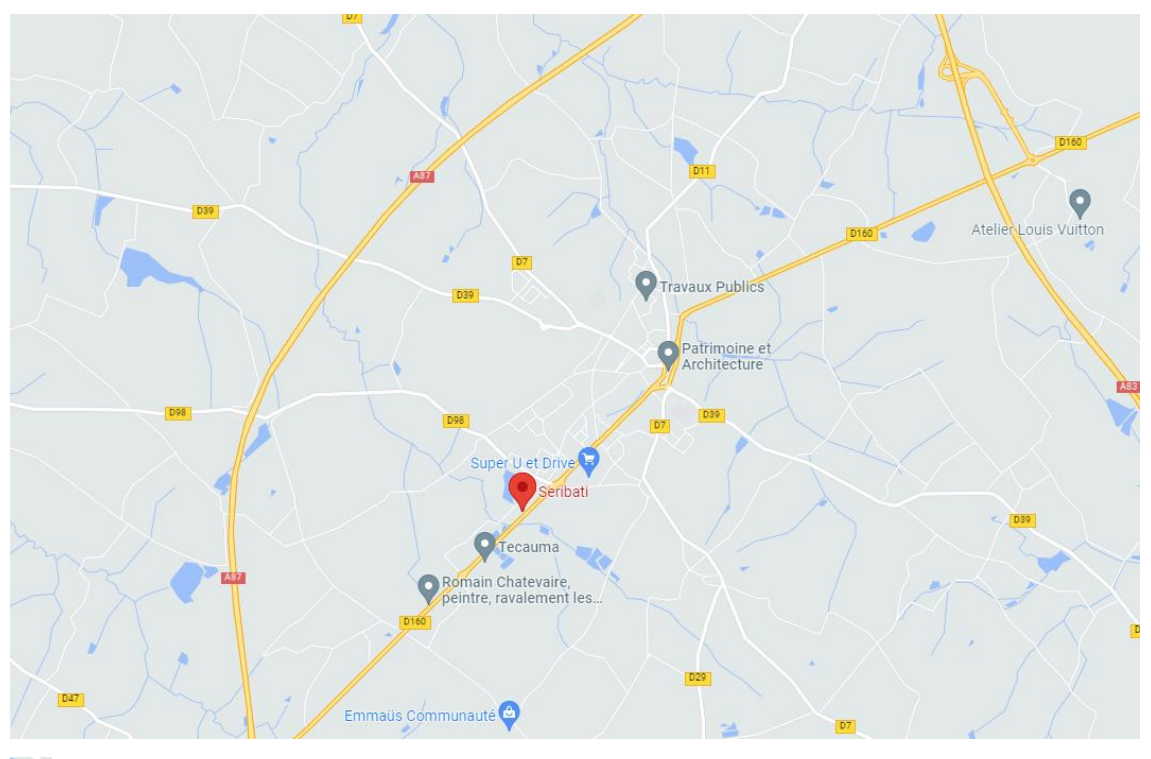

Localisation de SERIBATI - 2S2C

### <span id="page-6-0"></span>3.4 Organigramme

La société SERIBATI – 2S2C se compose de 9 employés, où Mr GOBIN en est le gérant.

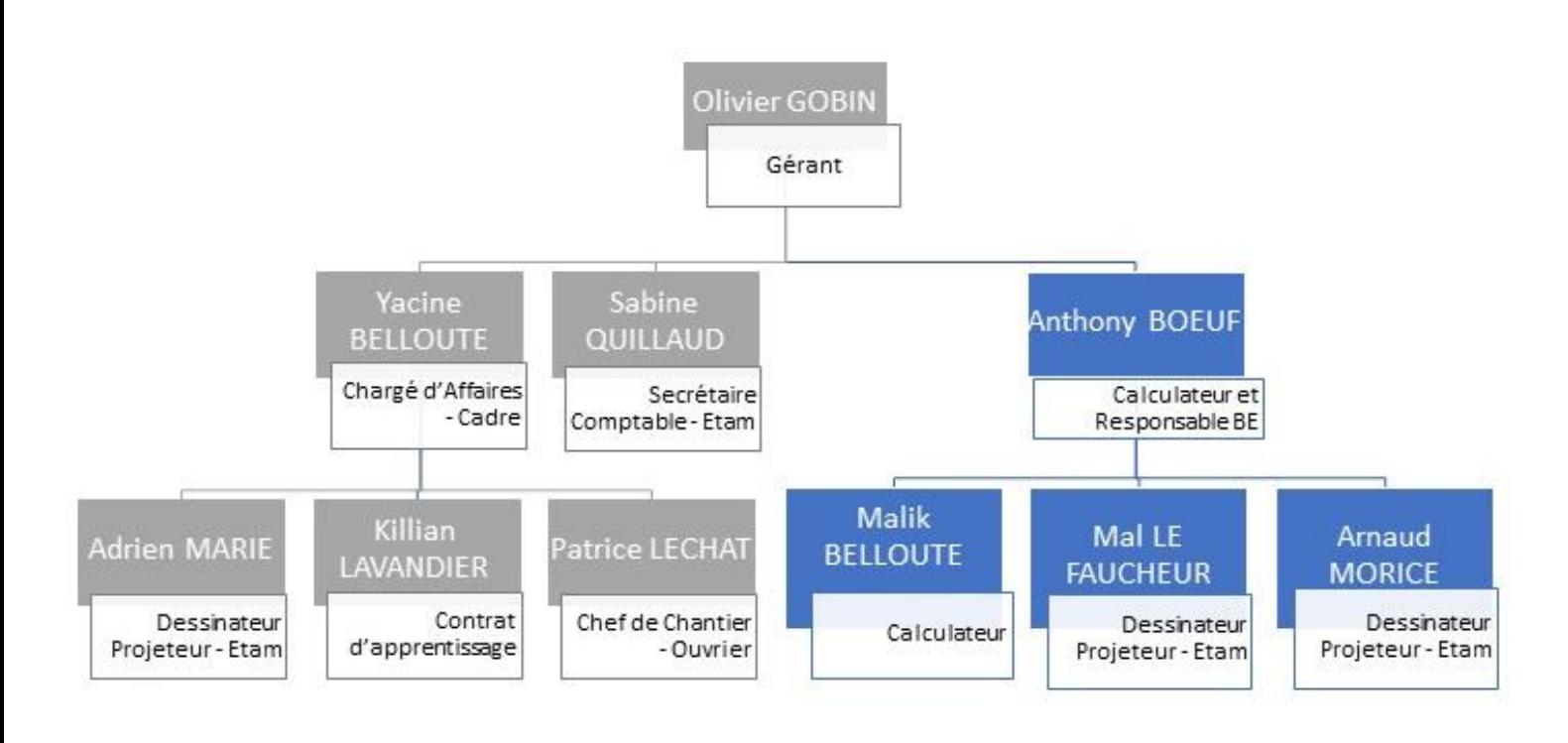

Employés SERIBATI Employés 2S2C

## <span id="page-7-0"></span>3.5 Le chiffre d'affaires

Le Chiffre d'affaires peut évoluer d'une année sur l'autre selon l'activité liée à la construction dans le bâtiment.

Sur l'année 2020/2021, elle réalise un chiffre d'affaires de 2 413 923 € réparti principalement de la façon suivante :

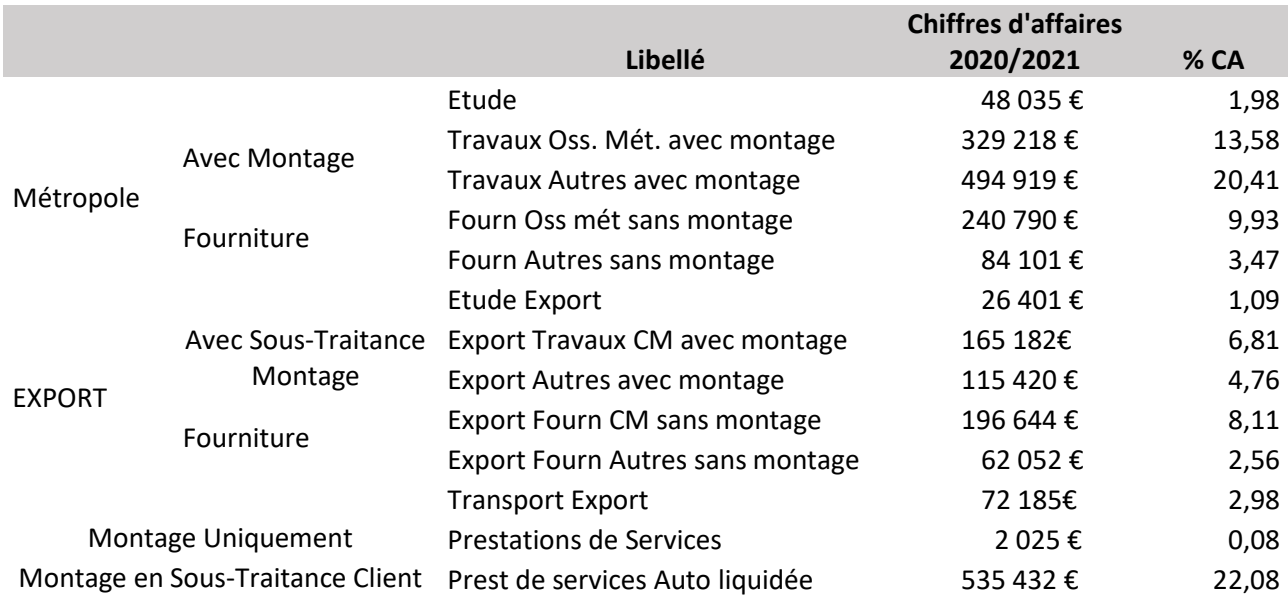

## <span id="page-8-0"></span>3.6 Les Clients / Sous-traitants / Fournisseurs

Les clients SERIBATI - 2S2C sont en majorité des constructeurs métalliques, des industriels et des architectes en Métropole et en Outre-Mer.

Pour les dossiers en Métropole, les clients sont essentiellement des industriels. Par leur implantation dans les DROM, leurs clients guadeloupéens et guyanais font appel à SERIBATI – 2S2C pour leur projet.

En Guadeloupe, ils ont principalement un client pour lequel ils lui fournissent les structures métalliques.

En Guyane, SERIBATI travaille avec un maitre d'œuvre qui les met en relation avec des clients.

SERIBATI réalise, pour ces derniers, les bâtiments en ossature métallique y compris habillage de la conception au montage par le biais d'un sous-traitant.

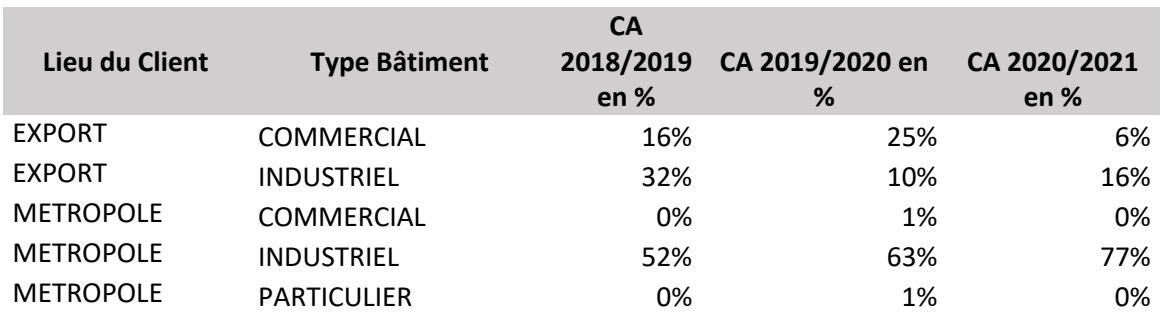

### *Répartition historique des CA selon le lieu et le type de bâtiment :*

Leurs principaux fournisseurs sont donc :

- Des Charpentiers Métallique à qui ils sous-traitent la fabrication des ossatures métalliques (comme Sarl Chevalier ou MCS …),
- Plusieurs fournisseurs « QUINCAILLERIE SERRURERIE ENVELOPPE DU BÂTIMENT » : pour la Boulonnerie, la visserie, le bardage, l'isolation, et tous éléments indispensables au montage des structures

Ils font appel à des Sous-Traitants sur leurs chantiers :

- Pour le montage des structures (ex : SMI 44)
- Pour une activité spécifique telle que l'installation de porte métallique (ex : Gautier)

Les agences Intérims font également parties de leurs fournisseurs afin de leur fournir de la main d'œuvre qualifiée pour aider le chef de chantier sur site.

Selon les chantiers, la location de matériel doit être effectuée, comme des nacelles, des télescopiques et des grues.

Pour leur activité dans les DROM, des transitaires tels que Bolloré leurs facturent du transit.

#### *Répartition Fournisseurs :*

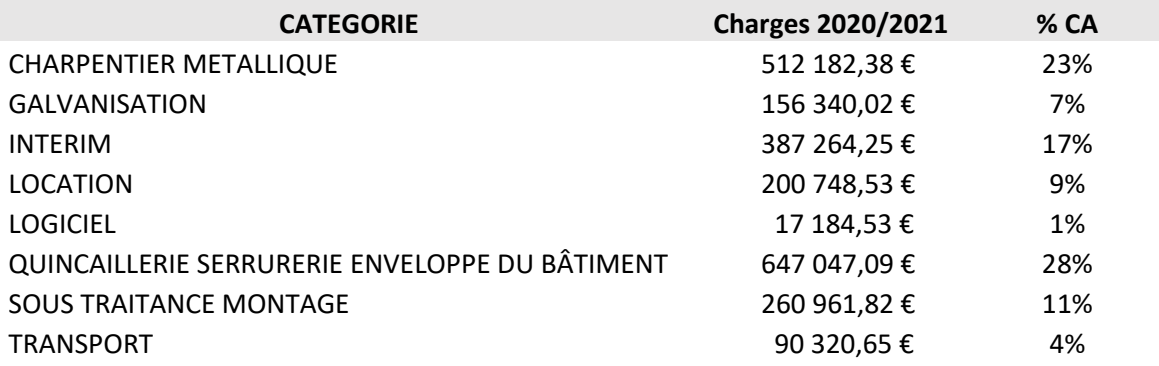

# <span id="page-10-0"></span>**4.Domaines d'activités**

Il existe deux secteurs d'activités chez SERIBATI – 2S2C : La construction métallique et le scanner 3D.

Concernant le secteur de la charpente métallique, SERIBATI – 2S2C réalise tout un panel de construction métallique, que ce soit d'un simple escalier, garde-corps, à un bâtiment industriel traditionnel, ou bien extension de bâtiments.

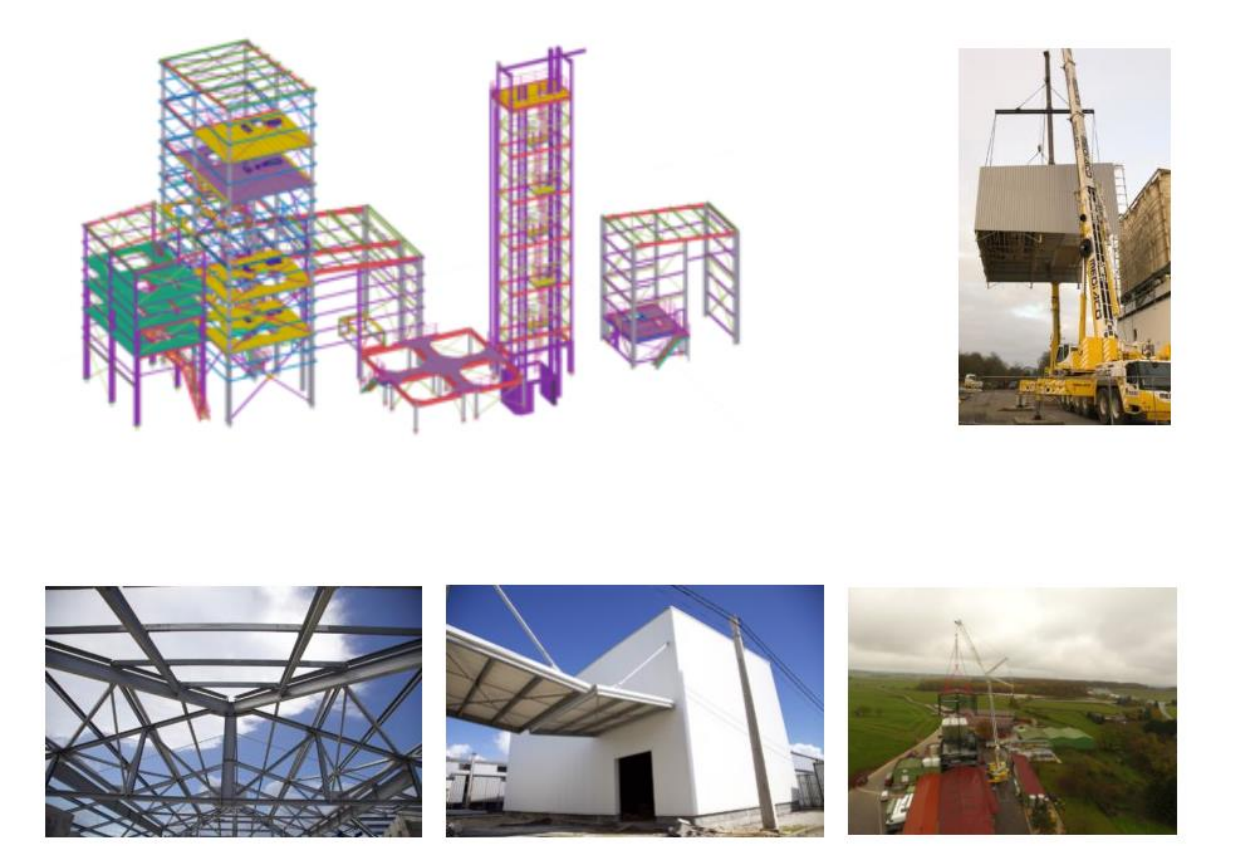

Et dans le secteur du scanner 3D, la société scanne tout type de bâtiment, que ce soit des églises pour des rénovations ou autre comme l'église d'Essarts-en-Bocage, ou bien un scanner pour un relevé de côtes sur chantier permettant une meilleure précision pour la modélisation et les calculs.

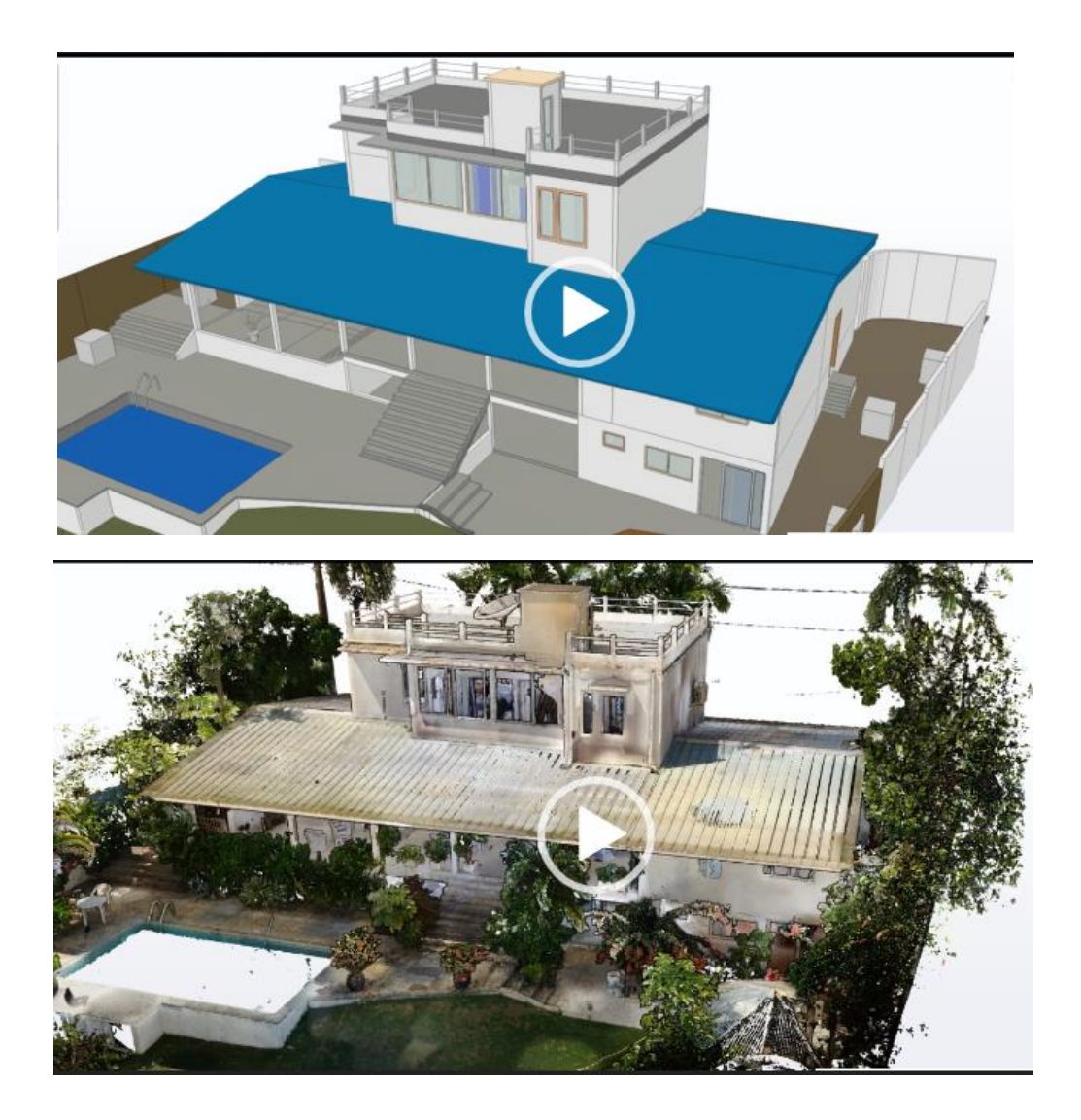

Le Scanner 3D permet de scanner soit en couleur soit en noir et blanc, bien évidemment, le scan en couleur prend plus de temps à scanner qu'en noir et blanc.

Maintenant la société SERIBATI – 2S2C possède un trépied avec un mât pneumatique qui s'élève à 9m, 6m de plus que le trépied classique que l'on peut voir sur la photo ci-dessous.

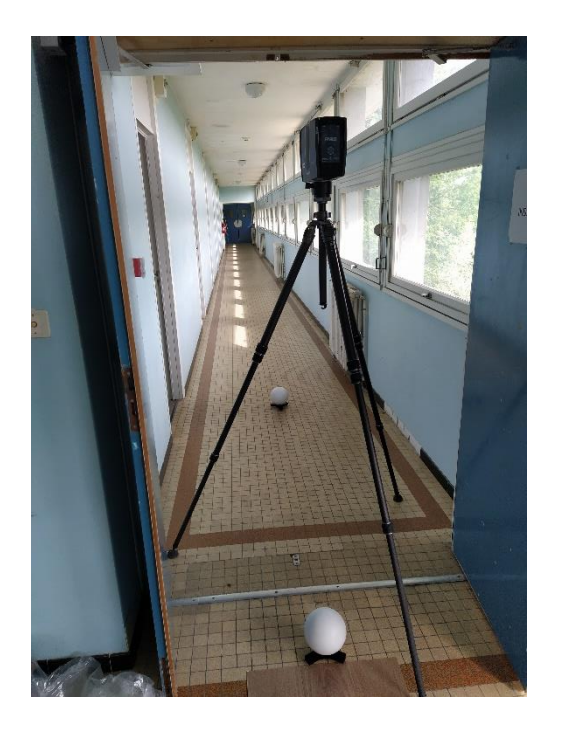

# <span id="page-12-0"></span>**5.Equipements**

### <span id="page-12-1"></span>5.1 Bureau d'étude

La société SERIBATI – 2S2C possède des équipements informatiques (ordinateurs, logiciel).

Le bureau d'étude dispose de plusieurs postes informatiques, chaque dessinateur travail avec TEKLA, AutoCad comme logiciel principal de dessin.

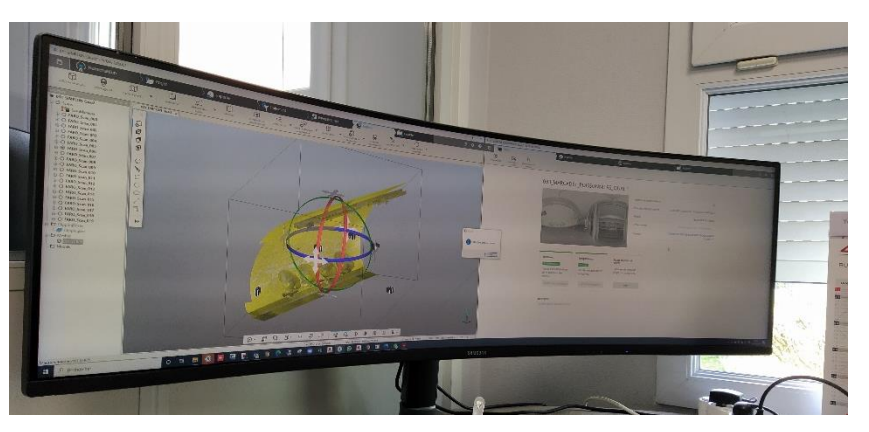

Depuis quelques mois, la société possède une imprimante 3D reliée à différent logiciels.

# <span id="page-12-2"></span>**6.Travaux effectués**

### <span id="page-12-3"></span>6.1 Outils mis à ma disposition

Lors de mon stage, mon entreprise a mis à ma disposition le matériel nécessaire pour le bon déroulement de mon stage et ainsi faciliter mon apprentissage, pour se faire, j'ai eu à ma disposition un poste informatique c'est-à-dire 2 écrans, une tour, clavier, souris, mais aussi une licence TEKLA me permettant d'utiliser et de pratiquer sur le logiciel.

Des manuels concernant la charpente métallique (ossature, bardage, couverture…) ont également été mis à ma disposition pour enrichir mon vocabulaire et mon niveau.

# <span id="page-13-0"></span>6.2 Tâches effectuées

Lors de mon stage, j'ai effectué différentes tâches, dans différents domaines.

Dans un premier temps, je vais évoquer ce que j'ai exécuté sur des nuages de points, nuages de points provenant du scanner 3D que j'ai présenté à la page 11-12.

Le travail que m'avait confié mon maître de stage était du nettoyage de nuage de points, c'est-à-dire que lors du scanning d'un bâtiment par exemple ou dans le cas que je vais vous présenter, de quais de métro pour la RATP de SIAM, il y a quelques bavures, quelques « nuages de points » qui ne se situe pas au bon endroit ce qui fait qu'il faut les supprimer pour que par la suite, lors de l'enregistrement de l'image du quai final, le fichier soit moins lourd et plus nette, ce qui va permettre une meilleur utilisation de celui-ci.

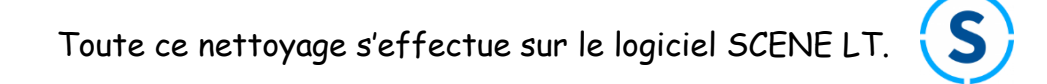

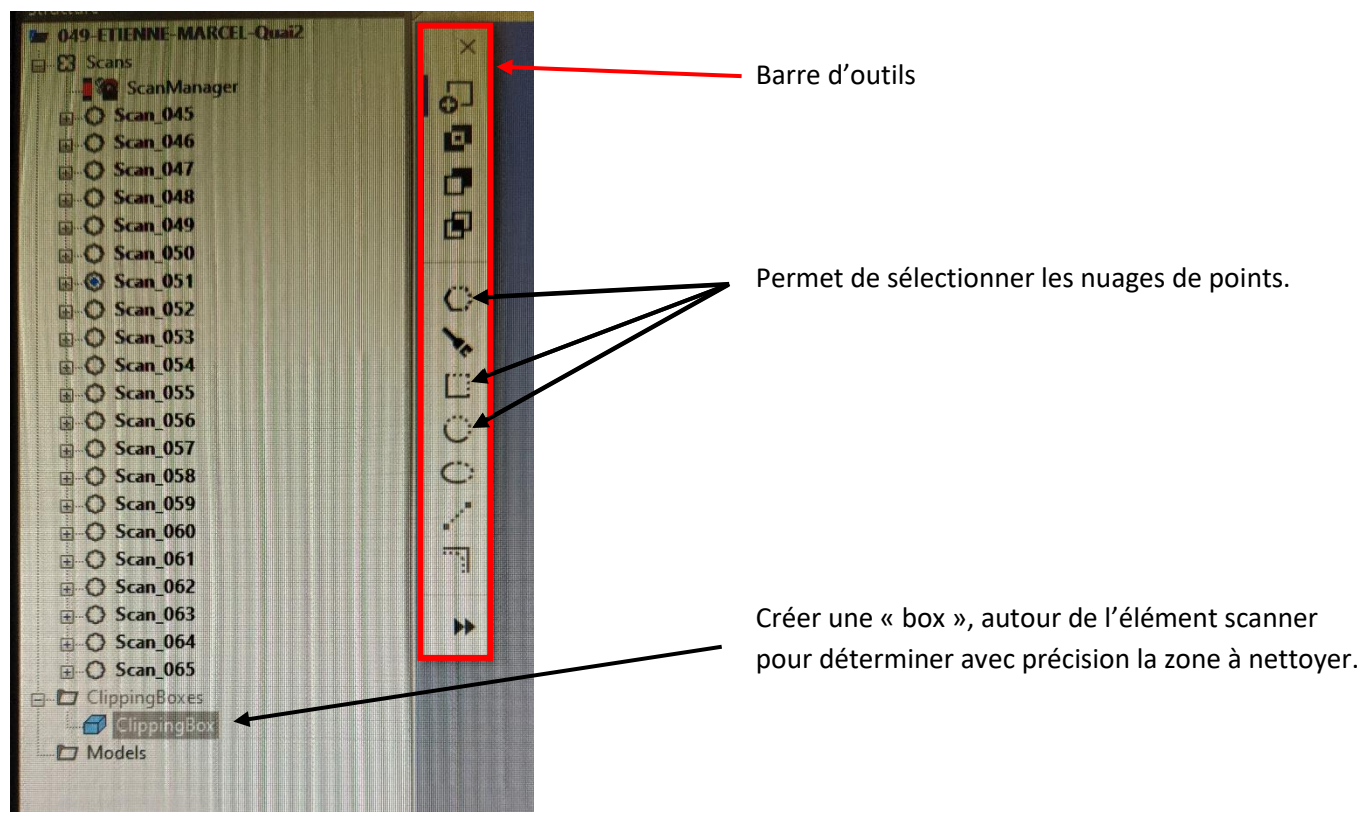

**Outils de travail du logiciel**

Voici ci-dessous un exemple de quai que j'ai nettoyé et qui est en cours de finalisation, cette image est une partie du quai de métro SIMPLON à Paris.

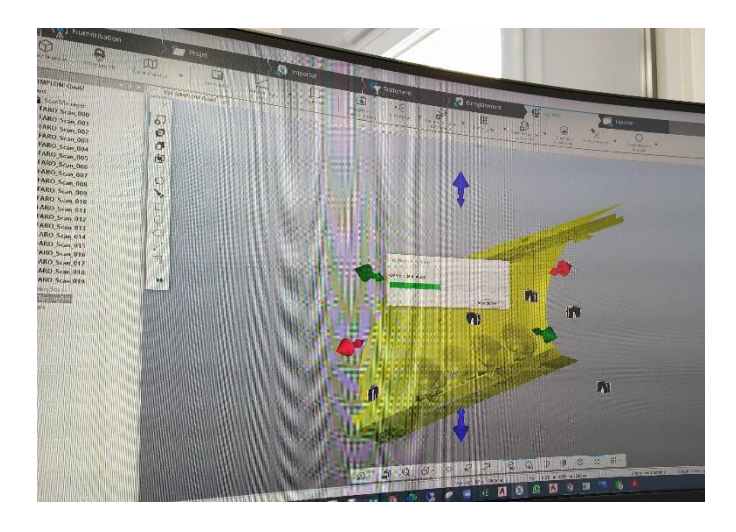

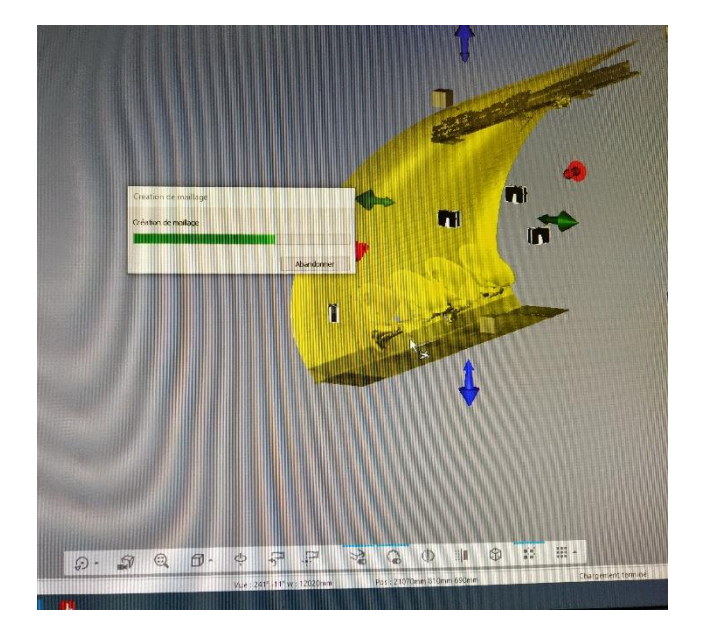

Ce que demandait le client était un scan de certaines parties de quai bien précises pour pouvoir y poser des affiches sur les murs, car la difficulté qu'il rencontrait était que le mur avait une certaine inclinaison.

J'ai aussi nettoyé d'autres quais comme :

- La gare du Nord (quai 1 et 2)
- La gare Étienne marcel (quai 1 et 2)
- La gare de l'Est (quai 1 et 2)
- Simplon (quai 1 et 2)
- Marcadet (quai 1 et 2)
- Château rouge (quai 1 et 2)
- Odéon (quai 1 et 2)
- Saint placide (quai 1 et 2)
- Saint Sulpice (quai 1 et 2)

Ensuite, toujours dans le nettoyage de nuage de points (après quelques jours), je me suis mis à nettoyer un bâtiment, celui du centre de formation et de promotion des MFR, à la ferrière.

J'ai eu l'occasion d'aller sur le terrain scanner avec mon maître de stage le 18 mai, et donc j'ai pu observer la conception du bâtiment, il possédait un RDC et un étage. Voici donc des images avec vue aérienne des scans :

**RDC MFR :**

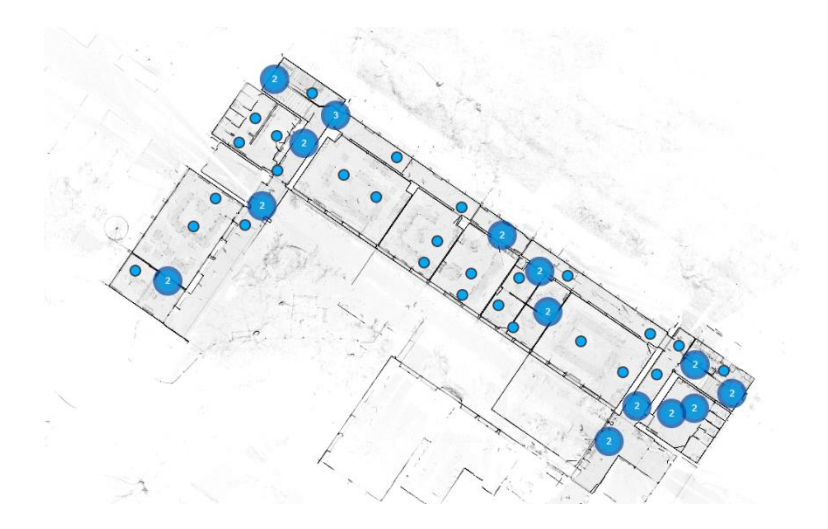

**1 ère étage MFR :**

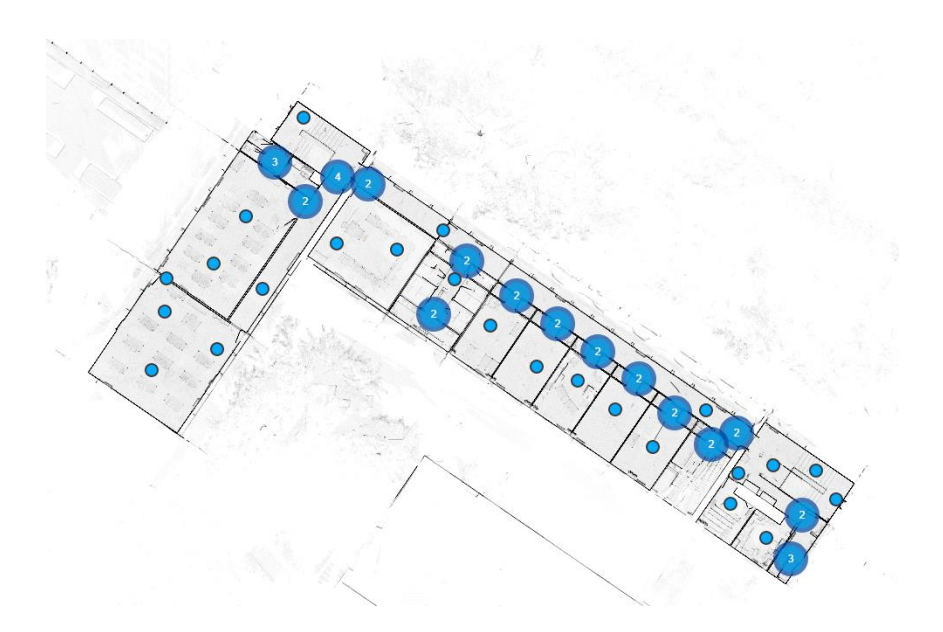

## **Extérieur MFR :**

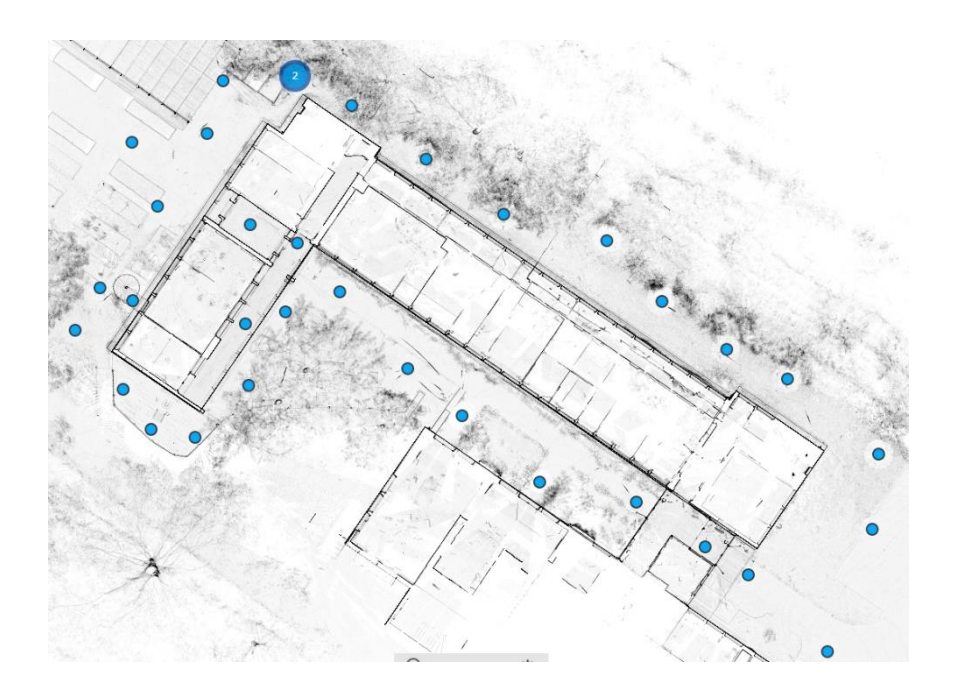

Les bulles bleues que nous pouvons observer sur les images ci-dessous, sont tout simplement les emplacements des sphères présentes lors du scan, elles servent par la suite de repères pour assembler les différents scans.

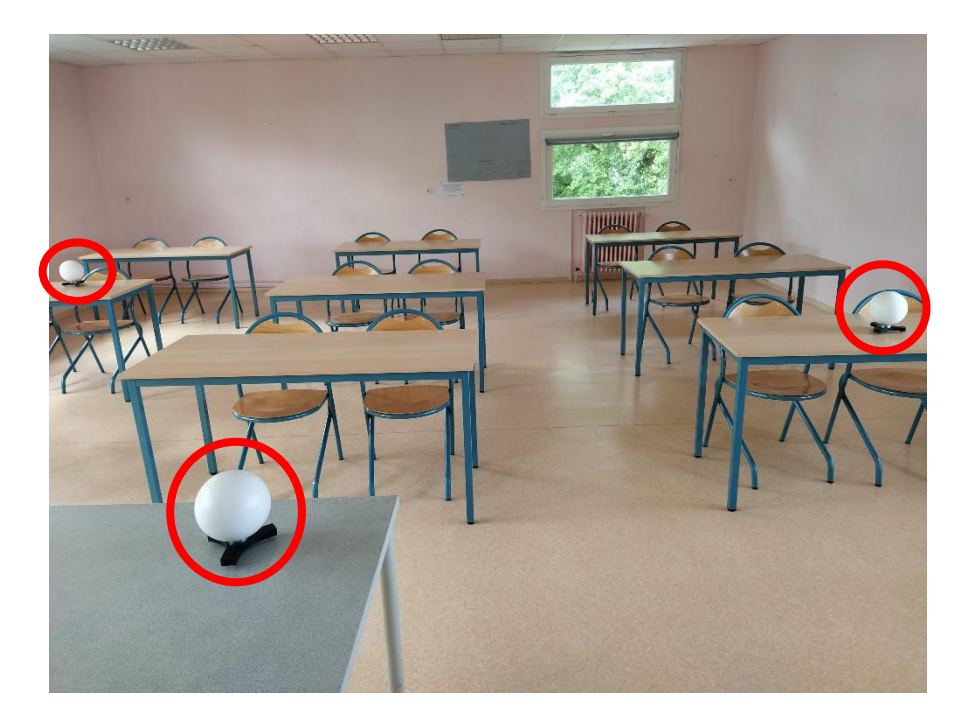

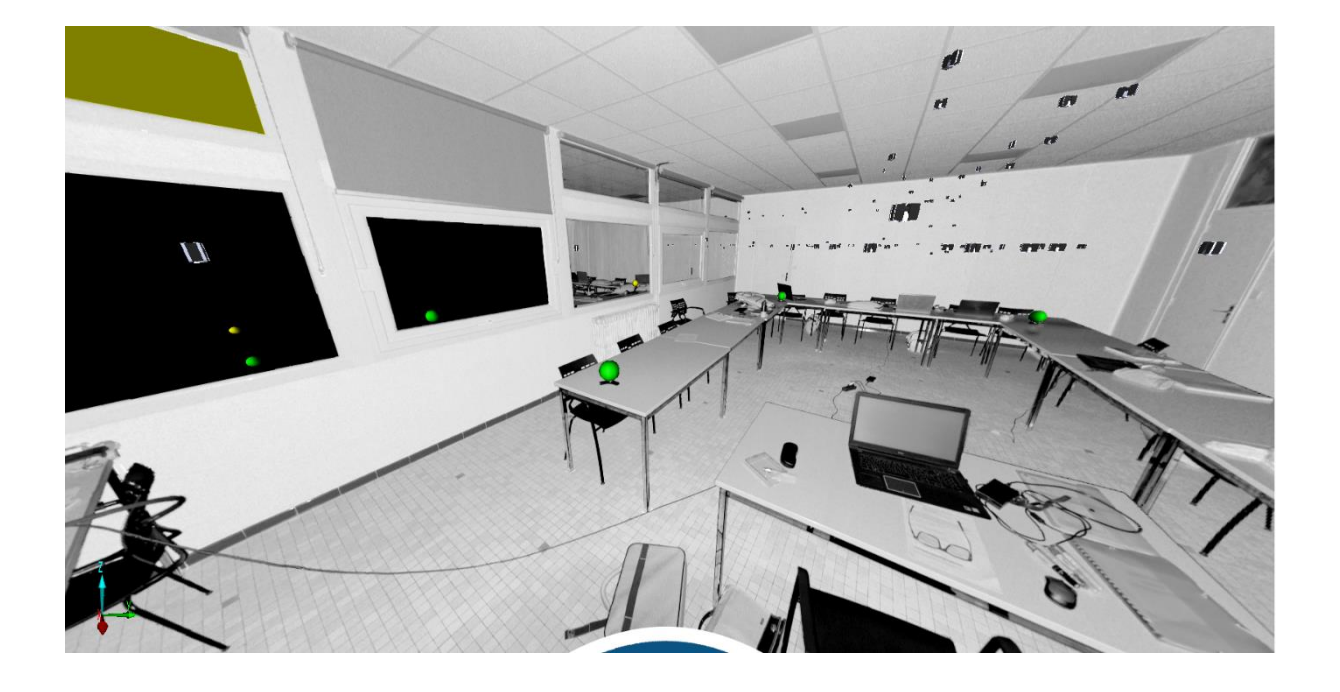

Et donc, voici un rendu final en 3D :

Le travail ici à effectuer était de nettoyer, de supprimer les nuages de points au niveau des fenêtres et des miroirs (situés dans les toilettes) car il y avait des reflets.

Dans un second temps, je vais évoquer ce que j'ai exécuté sur TEKLA.

Plusieurs projets ont été réalisé par moi-même, d'un simple escalier à une extension de bâtiment :

- Charpente Mauritanie SERMIA (plan de consultation, calepinage)
- Kiosque (plan d'implantation)
- Favreau CRIMBLE E1000 (plan d'ensemble, repérage)
- Le Carbel L'ASCO (modélisation)
- Passerelle Accès MIXSCIENCE (modélisation)
- Verger GAZEAU (modélisation, plan d'ensemble, croquis d'assemblage)

Concernant le projet qui se nomme Charpente Mauritanie, j'ai réalisé la partie modélisation de l'extension ici présente en rouge sur l'image ci-dessous, cette extension est pour un bâtiment agricole où des machines dépassaient du plancher. Par contre je n'ai simplement tiré que les barres de l'extension, c'est-à-dire que je n'ai pas modélisé d'attaches.

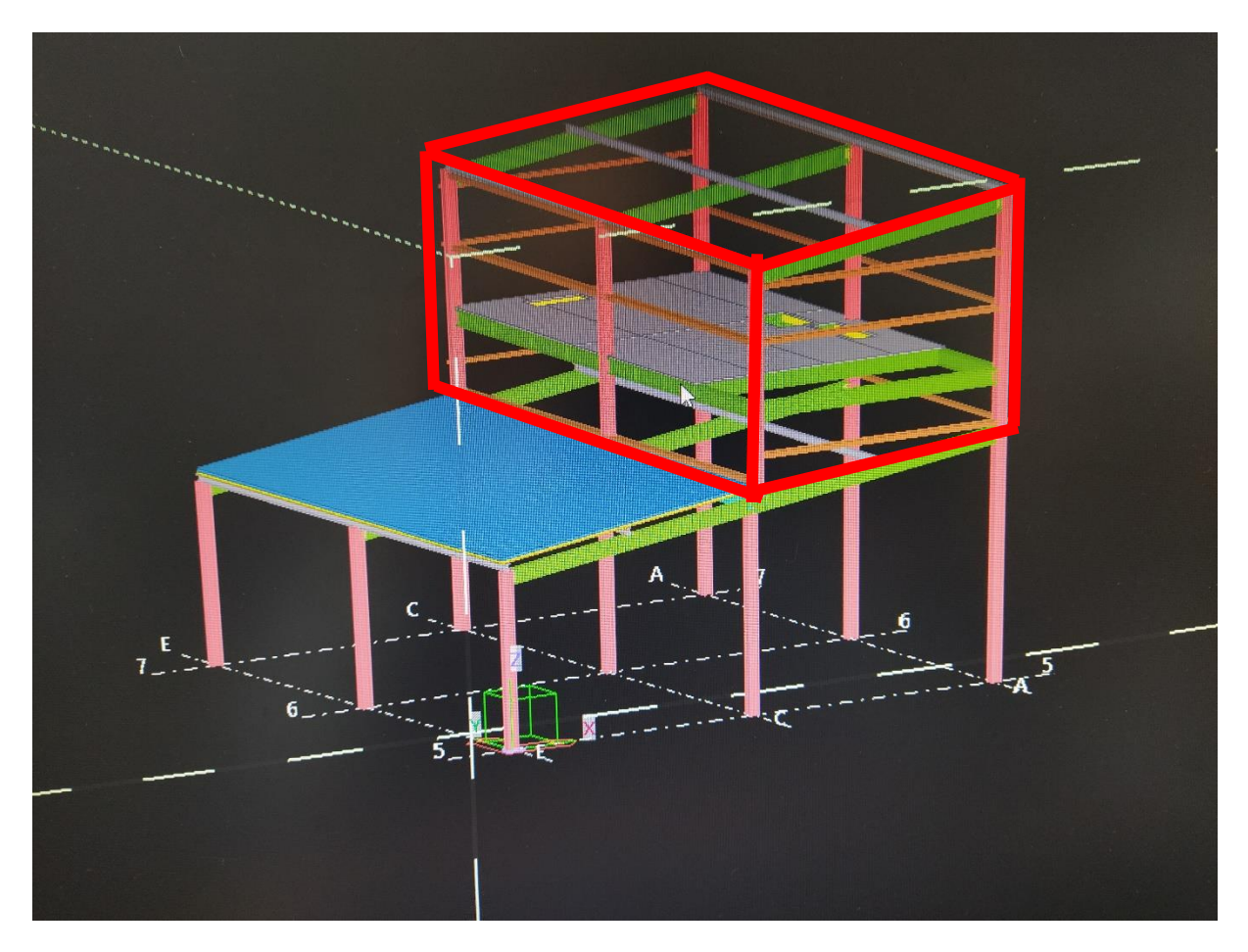

La difficulté était plutôt centrée sur le plancher avec la mise en place des chevêtres et calculer l'entraxe des solives pour qu'elles puissent recevoir le caillebotis.

Puis, une fois que mon maître de stage a finalisé la structure, j'ai réalisé le plan de calepinage du bardage :

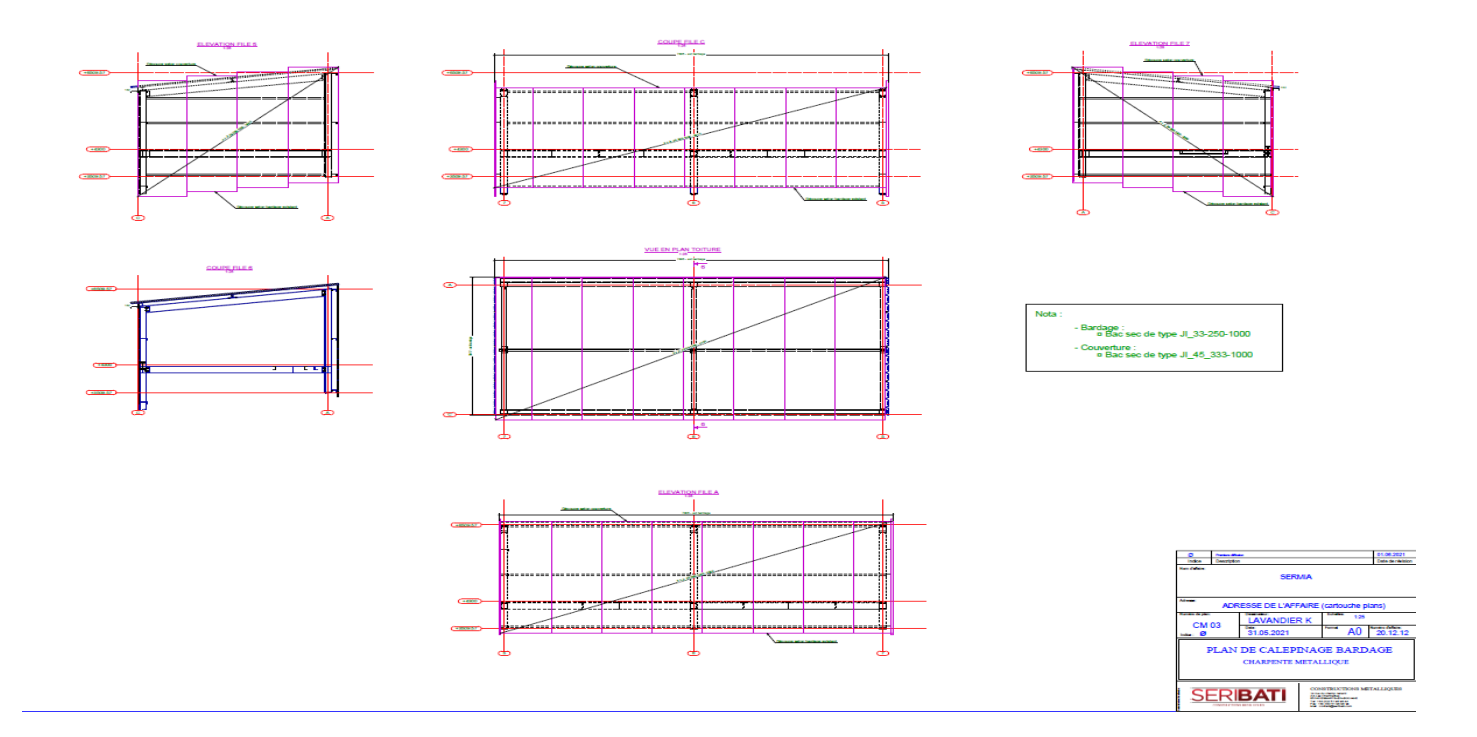

Ensuite le projet du kiosque était simplement de sortir le plan d'implantation, pour cela j'ai modélisé les 4 poteaux ainsi que la toiture (ici en orange) et la partie béton (ici en bleu).

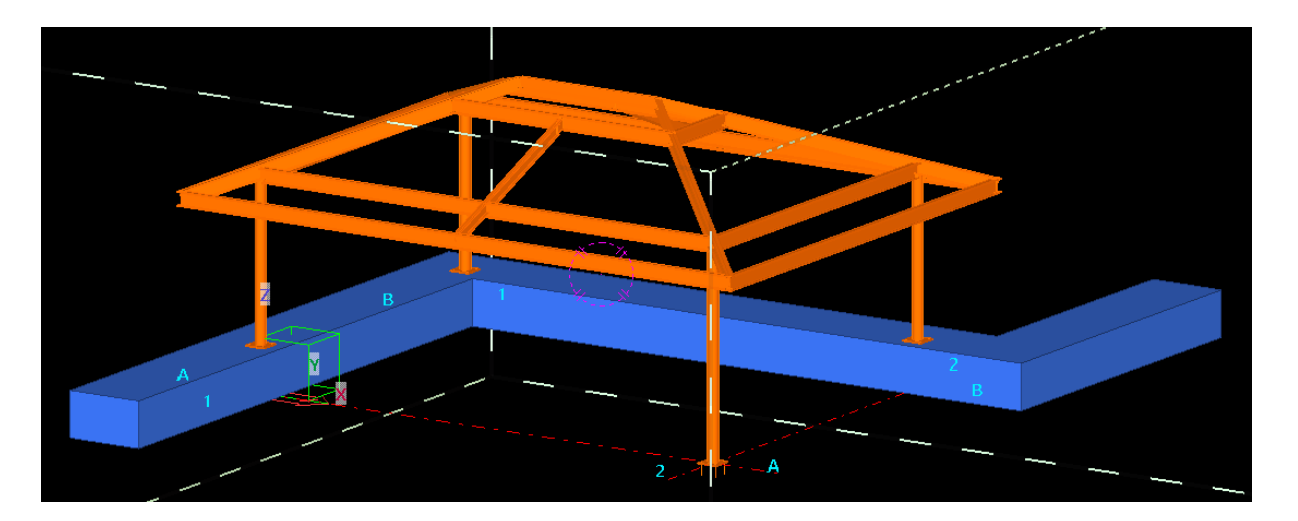

Voici la note de calcul avec lesquelles j'ai réalisé la structure :

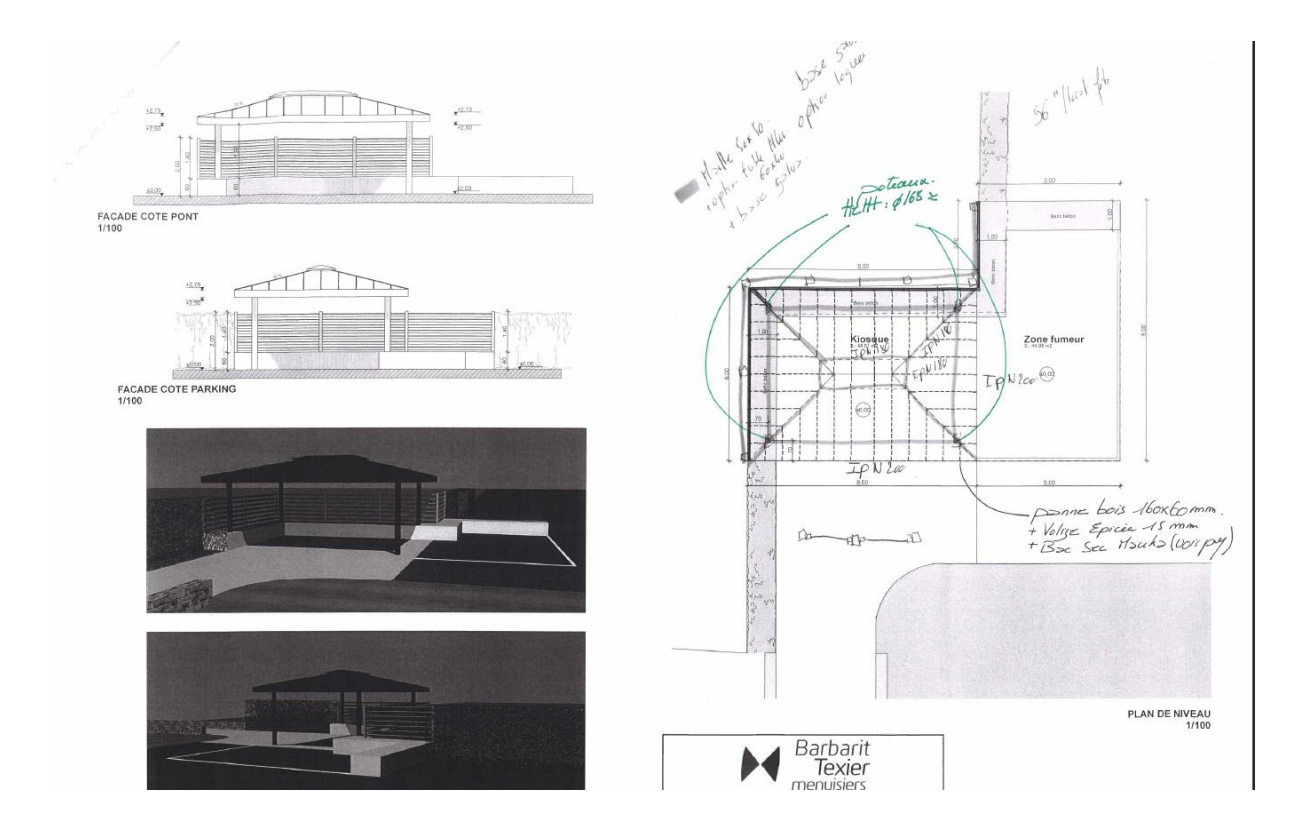

Après ceci, j'ai pu en sortir le plan d'implantation (**voir annexe 7**).

Pour le projet Favreau, le modèle était déjà modélisé, donc j'ai dû réaliser certains plans de cette structure, le plan d'ensemble et le plan de repérage :

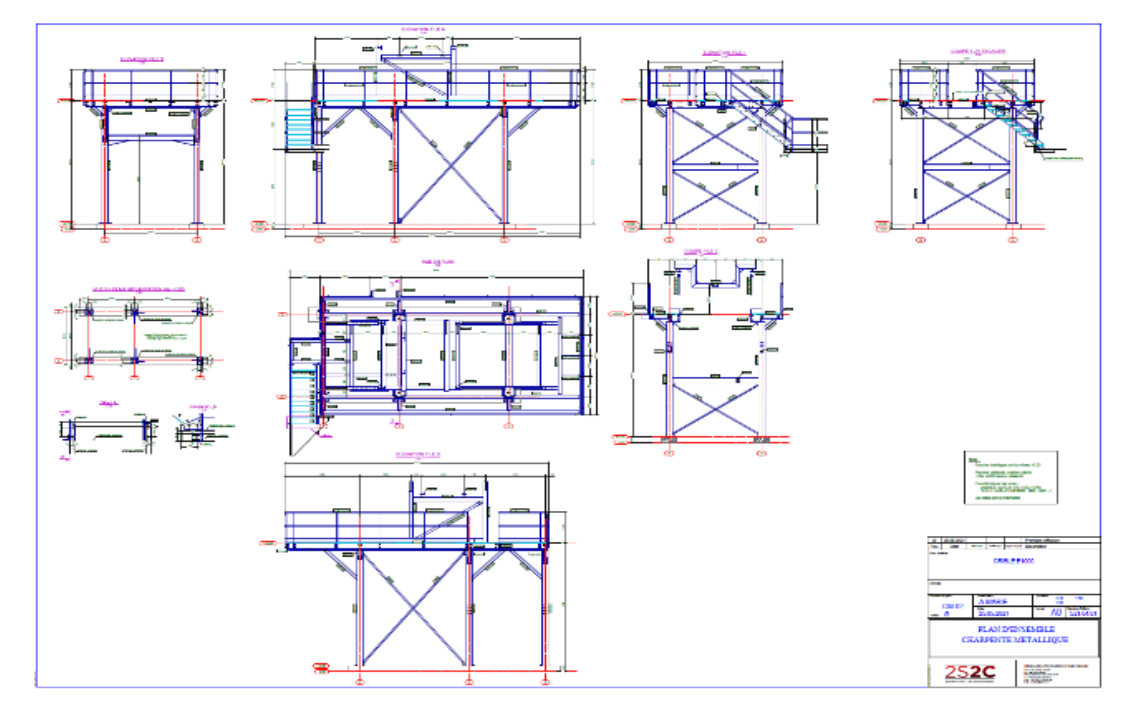

## **Plan d'ensemble**

Page **21** sur **34**

## **Plan de repérage**

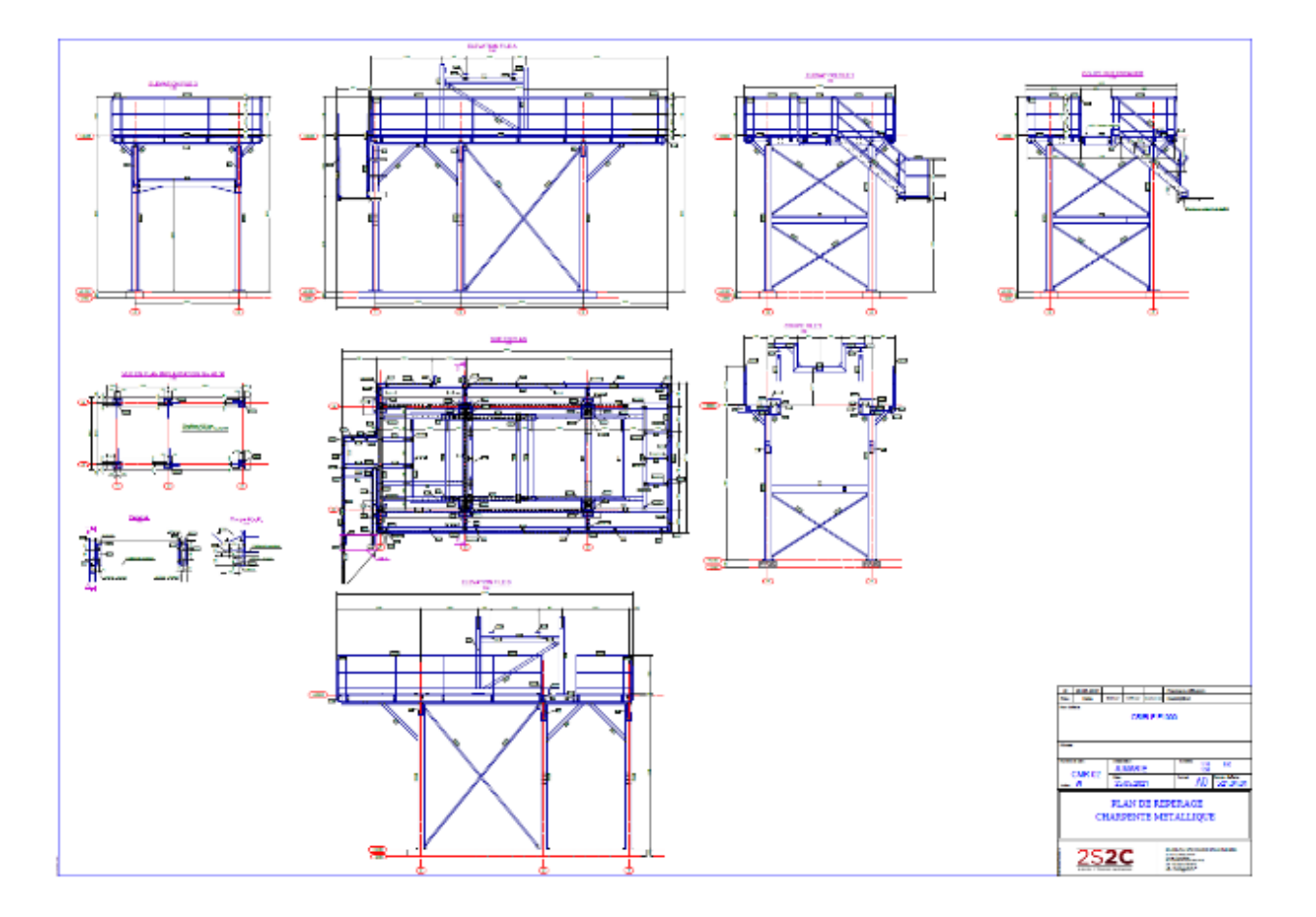

Ce que j'ai appris en réalisant ceci, c'est dans un premier temps que le plan de repérage s'effectue uniquement lorsque le plan de fabrication a été réalisé et envoyé en fabrication.

Mais aussi, la différence entre le plan d'ensemble et le plan de repérage, qui est l'indication des différentes barres sur le plan.

Dans le plan d'ensemble, il s'agit du profil des barres tandis que dans le plan de repérage il s'agit du repère de la barre, indiqué sur le plan de fabrication.

La difficulté que j'ai rencontrée ici, était de différencier sur chaque vue, quels éléments étaient nécessaires pour la lecture du plan.

Ensuite, je me suis penché sur un petit projet de modélisation sur le dossier Carbel, à la demande de mon patron, il fallait simplement que je tire des barres à partir d'un IFC pour qu'ensuite il puisse déterminer un poids général de la structure.

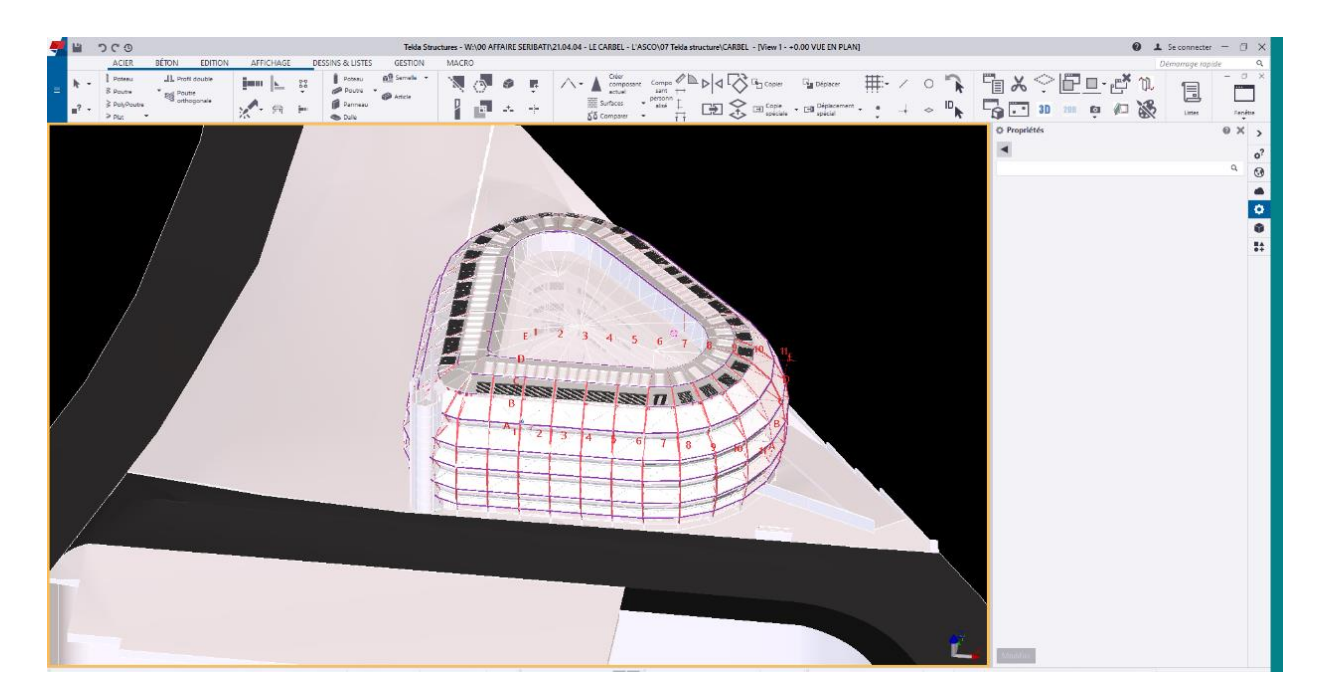

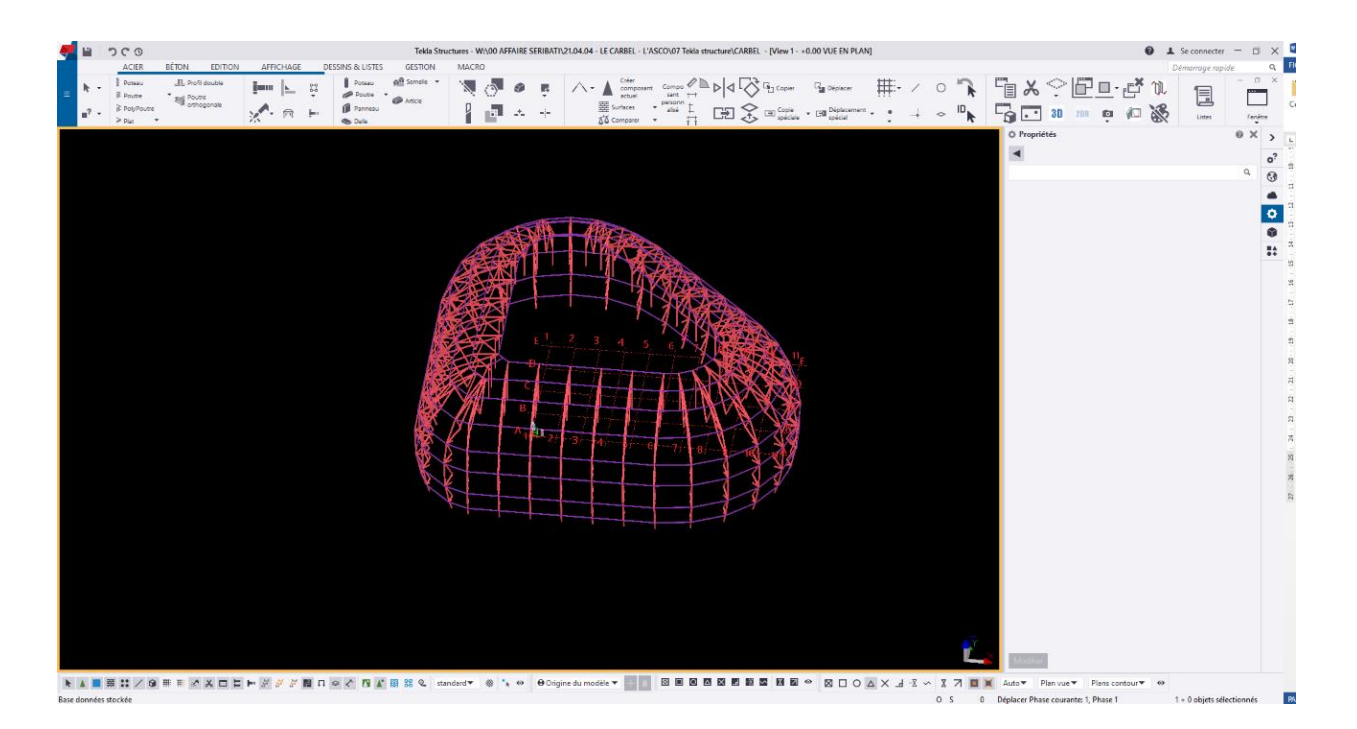

Sur cette modélisation je n'ai pas rencontré de problème car je n'avais pas d'attaches à modéliser.

La passerelle accès – MIXSCIENCE que j'ai modélisé a été un projet que j'ai trouvé très intéressant dans le fait d'utiliser plusieurs plateformes, c'est-à-dire que pour ce projet, j'ai utilisé un scan du bâtiment (nuage de points) pour modéliser la passerelle demandée.

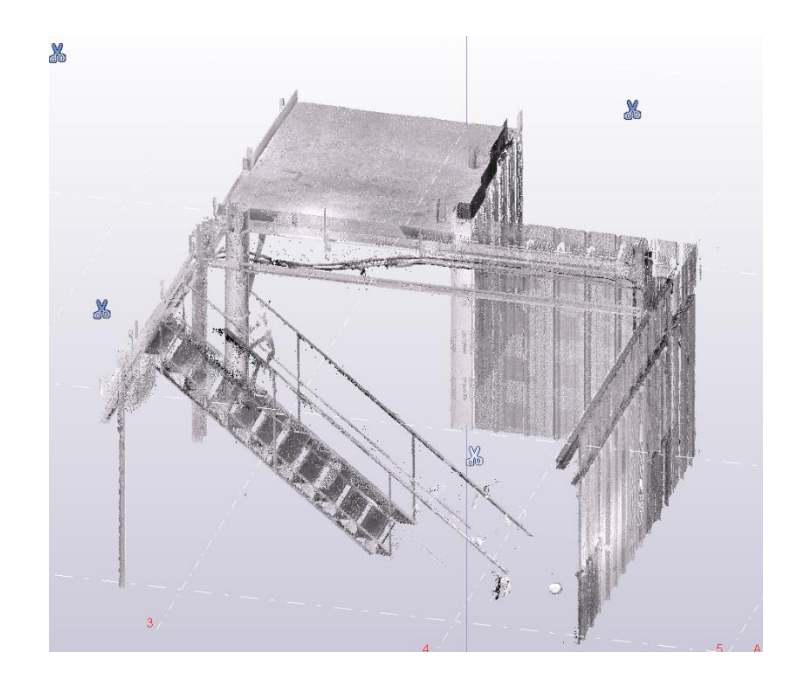

J'ai dû donc modéliser une partie du bâtiment existant via le nuage de points. La difficulté de celui-ci était de repérer la section des barres existantes et de les modéliser le plus précisément possible. Pour cela, je me suis aidé du logiciel SCENE LT, qui permettait une meilleure qualité, pour déterminer les sections.

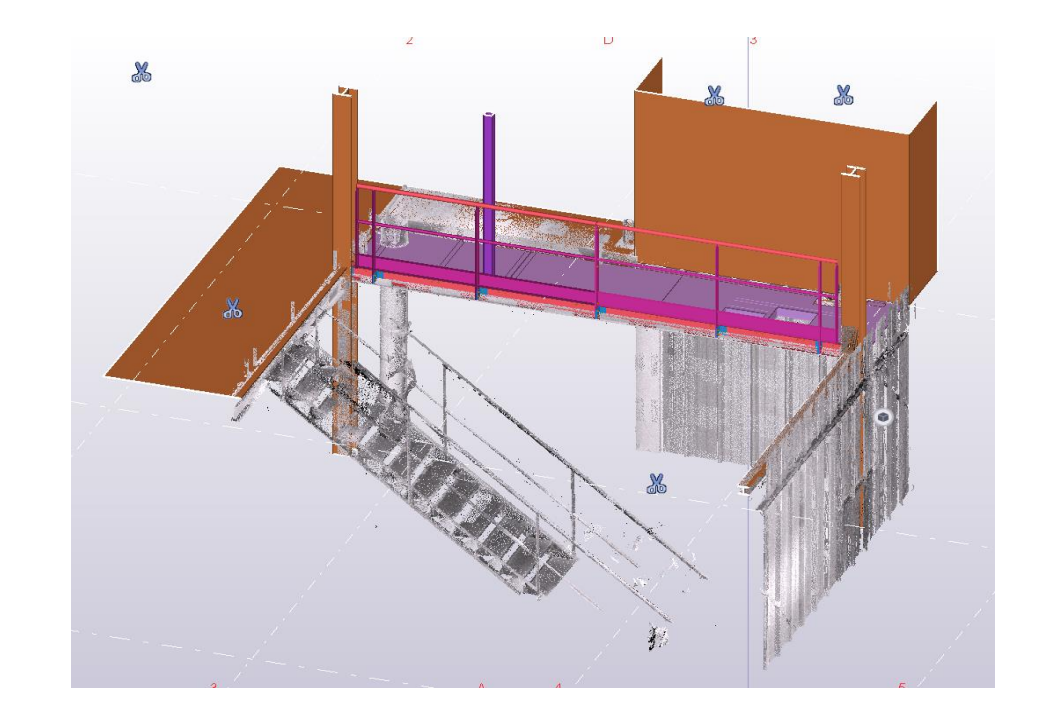

**Existant en marron**

**Existant en marron**  $\ddot{\mathbf{o}}$ 

Sur une passerelle plus haute, j'ai réalisé la partie garde-corps.

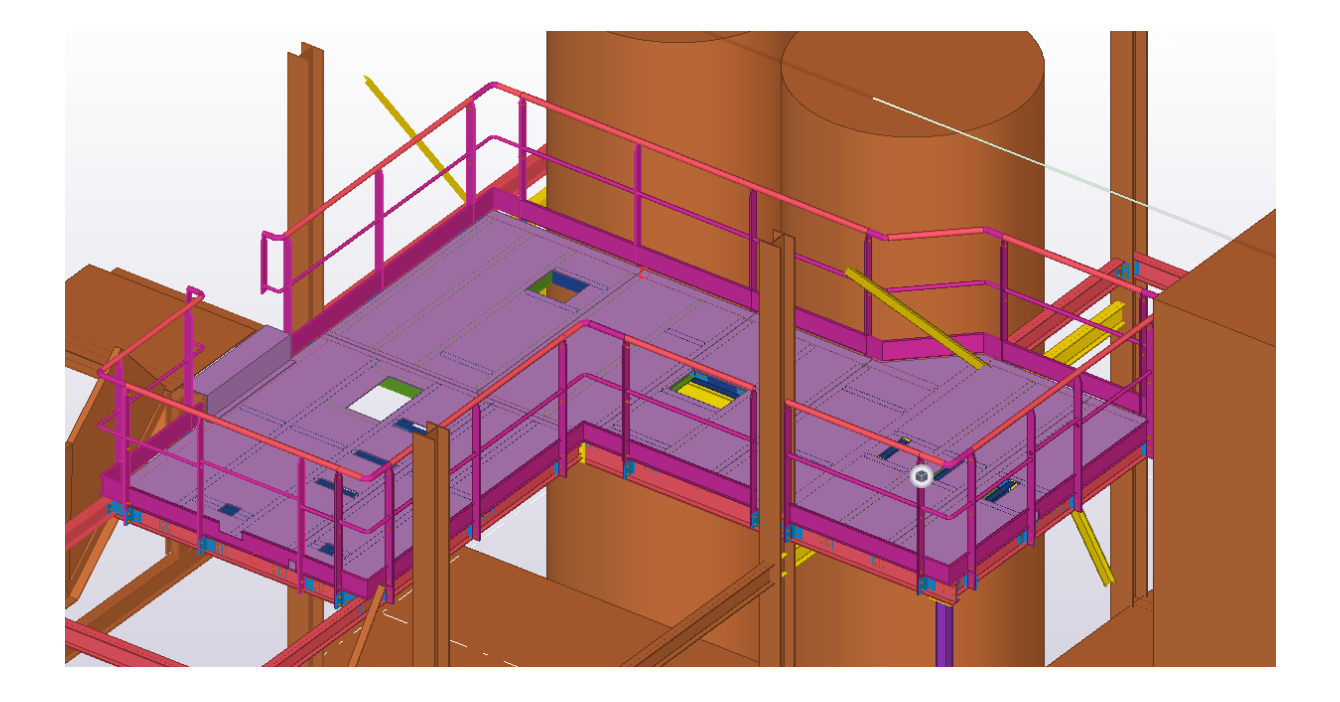

**Existant en marron**

Donc sur cette passerelle, j'ai réalisé le plancher qui était un plancher en tôle larmée, et par conséquent, j'ai réalisé le garde-corps de celle-ci tout en prenant compte de l'existant.

Enfin, le projet Verger GAZEAU a été l'un des plus gros projets que j'ai réalisé car je suis passé par une étape de calcul pour ensuite modéliser suivant les différentes modifications apportées lors du projet.

Les calculs en question étaient par rapport à un escalier, où j'ai dû calculer la longueur des marches, la hauteur des marches, le giron, puis réaliser le gardecorps de celui-ci, voici le résultat final :

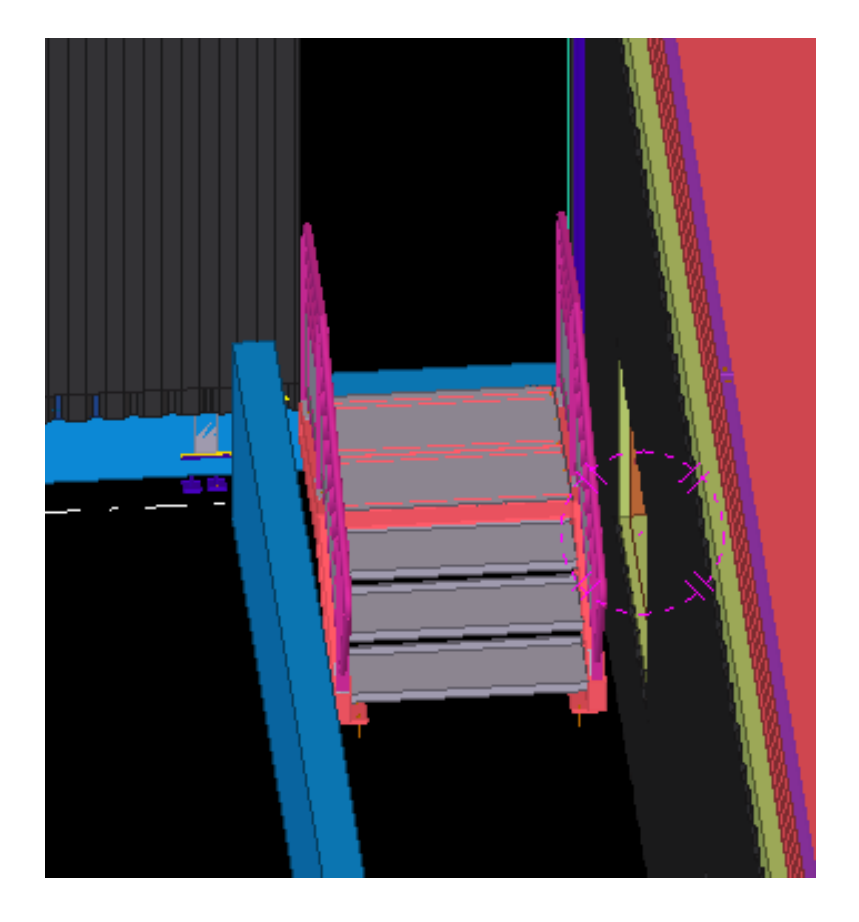

Les marches étaient en tôle gaufrée larmée. Puis de ceci, j'en ai sorti le plan d'ensemble (voir **annexe 6**) ainsi que les croquis d'assemblage des garde-corps (voir **annexe 5 et 6**).

# <span id="page-26-0"></span>**7.Conclusion :**

Pour ma part, je retire une très bonne expérience professionnelle de ce stage réalisé dans l'entreprise SERIBATI-2S2C. Il a été très bénéfique pour moi, car j'ai appris beaucoup dans le domaine de la charpente métallique.

Sur le plan technique, j'ai pu acquérir de nouvelles connaissances. Après ma rapide intégration dans l'équipe, j'ai eu l'occasion de réaliser plusieurs tâches qui ont constituées une mission de stage globale.

Pour l'aspect humain, je retiens une très bonne entente au sein de l'entreprise.

Un stage qui s'est prolongé par la suite en alternance pour ma dernière année de BTS.

# <span id="page-27-0"></span>**8.Annexes :**

**Annexe 1**

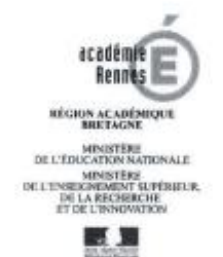

### **ATTESTATION DE STAGE \***

Ce document doit être complété et signé par le responsable de l'organisme d'accueil puis remis au stagiaire à la fin du stage.

L'ORGANISME D'ACCUEIL :

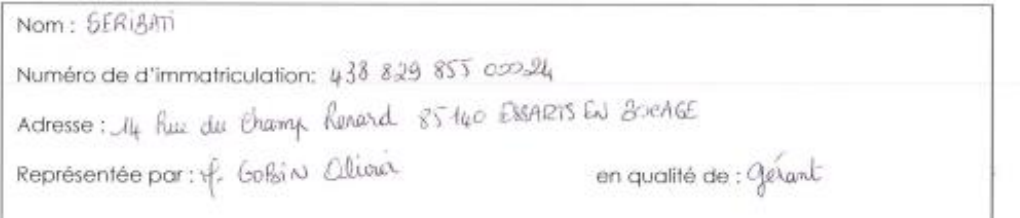

#### Atteste que l'étudiant désigné ci-dessous :

Nom: LAVANDER Prénom: Killian Date de naissance : A6|dy|02 Formation suivie: 873 AMCR 4<sup>6</sup> annual

#### Scolarisé dans l'établissement :

Nom: Lycé A BRIANS Adresse: Bld de Ceubertin BP 418 44 606 strint NATARE Cedex Représenté par : of GAUVRIT en qualité de Chef d'établissement

#### A effectué un stage dans notre entreprise (ou organisme).

Date de fin: 02/07/2021 Dates de début : /c/c5/2021 Pour une durée effective totale de (nombre de semaines) ;  $\S$ Fait à Essanti com Bocage (22/07/2021 Signature et cachet de l'entreprise ou de l'organisme d'act CONSTRUCTIONS METALLIQUES 14, rue du Champ Renard - ZA Les Charmettes 85140 ESSARTS EN BOCAGE Tél. 02.51.98.98.44 - Mail. contact@seribati.com Siret. 438 829 855 00024 - Code NAF. 3320A

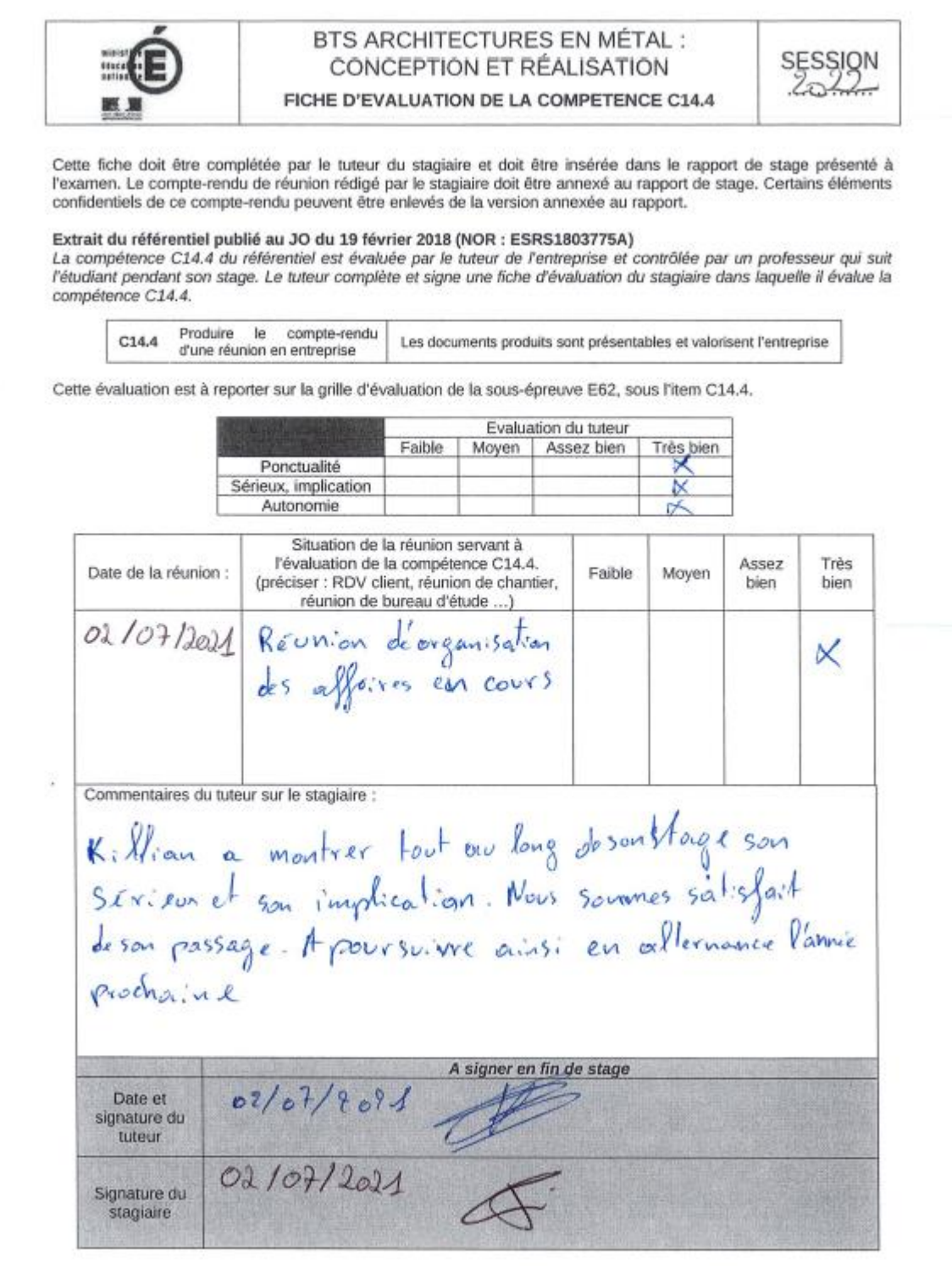

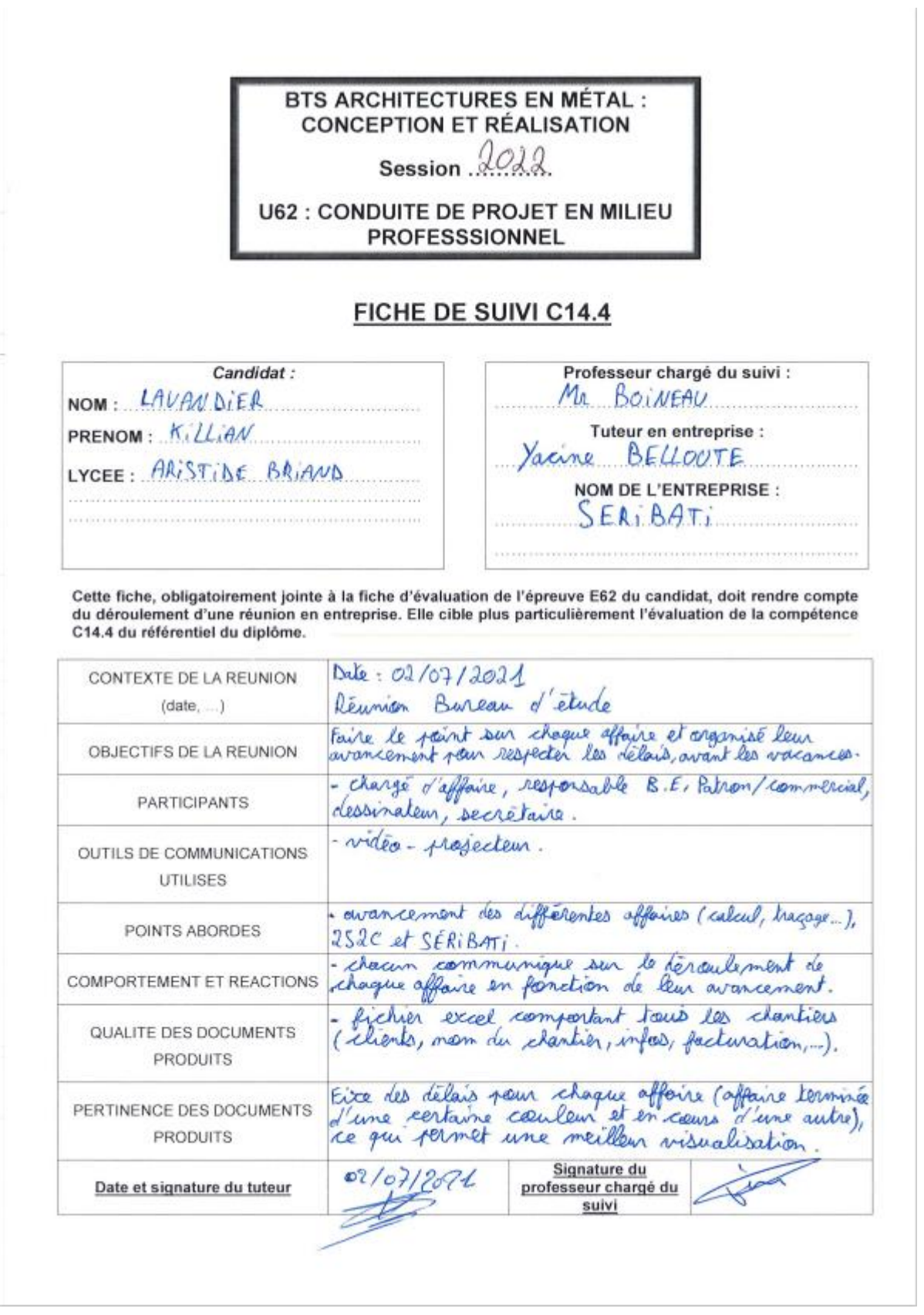

i,

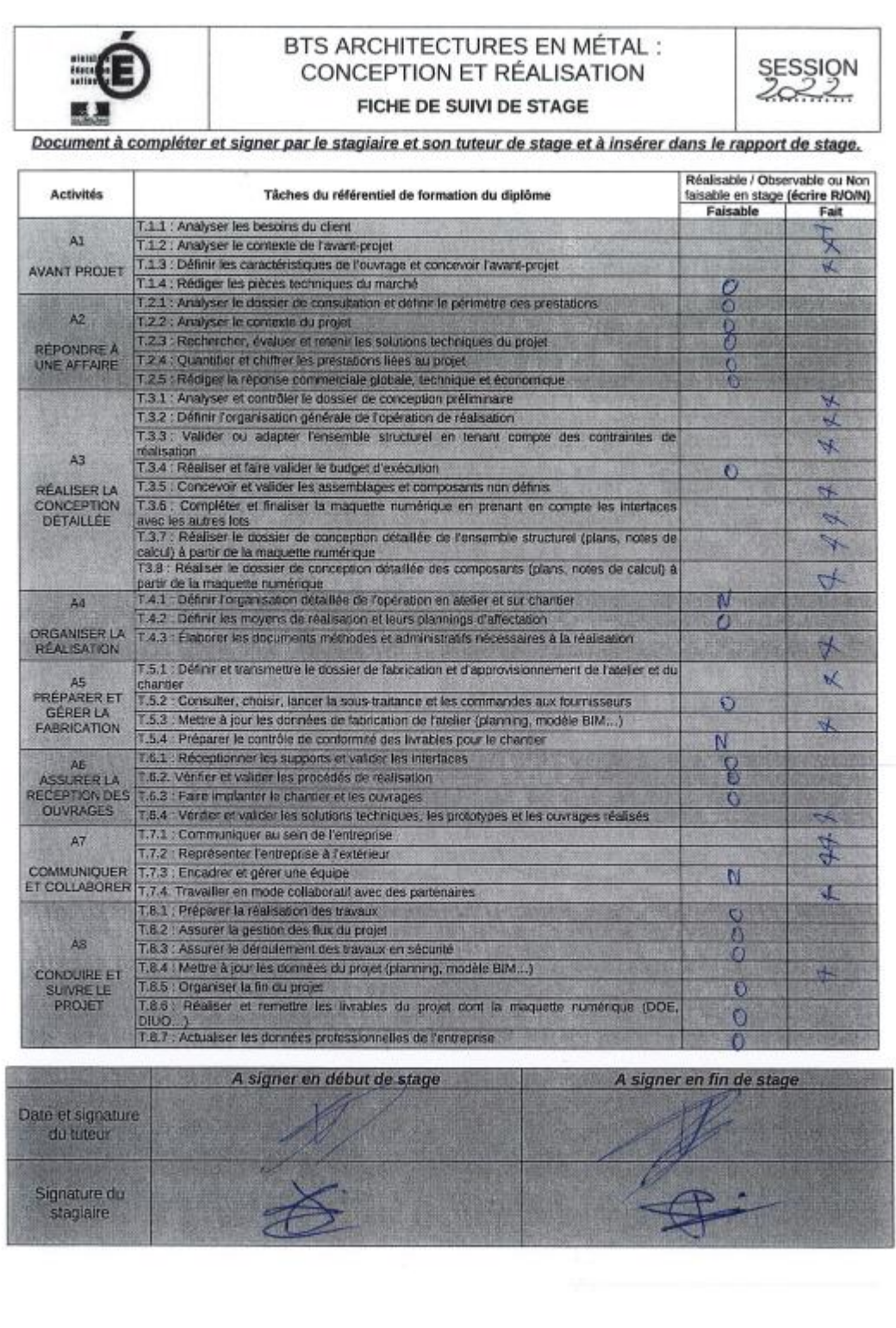

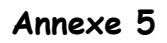

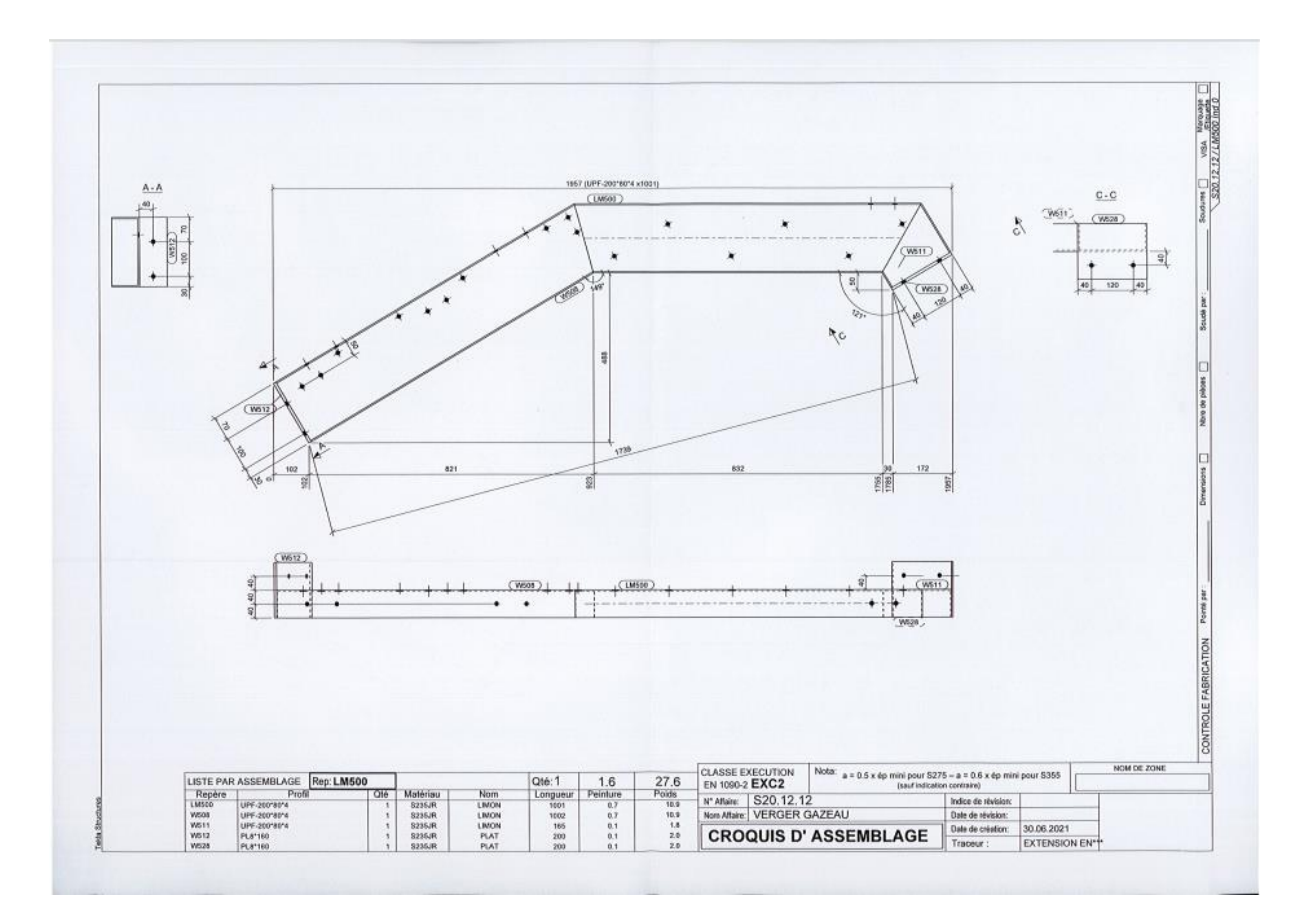

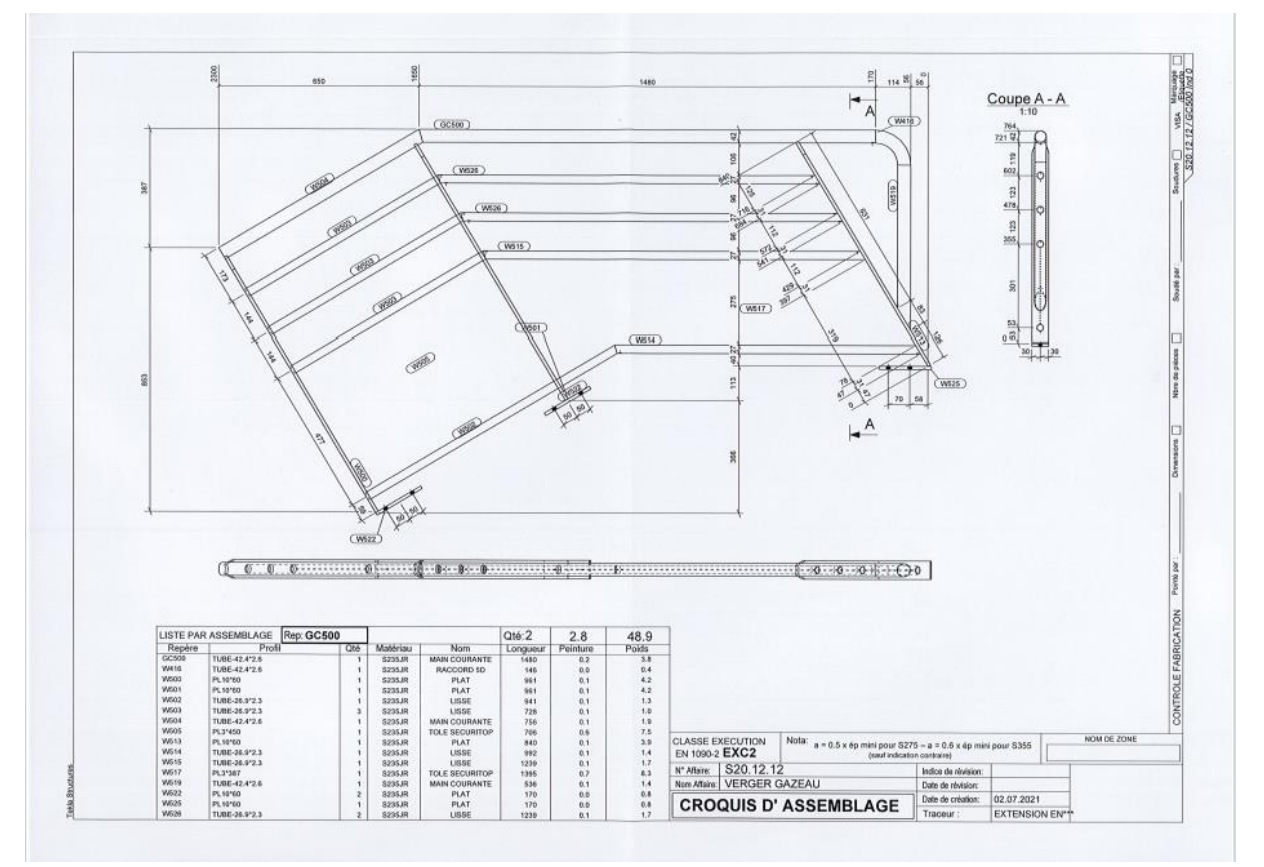

#### Page **32** sur **34**

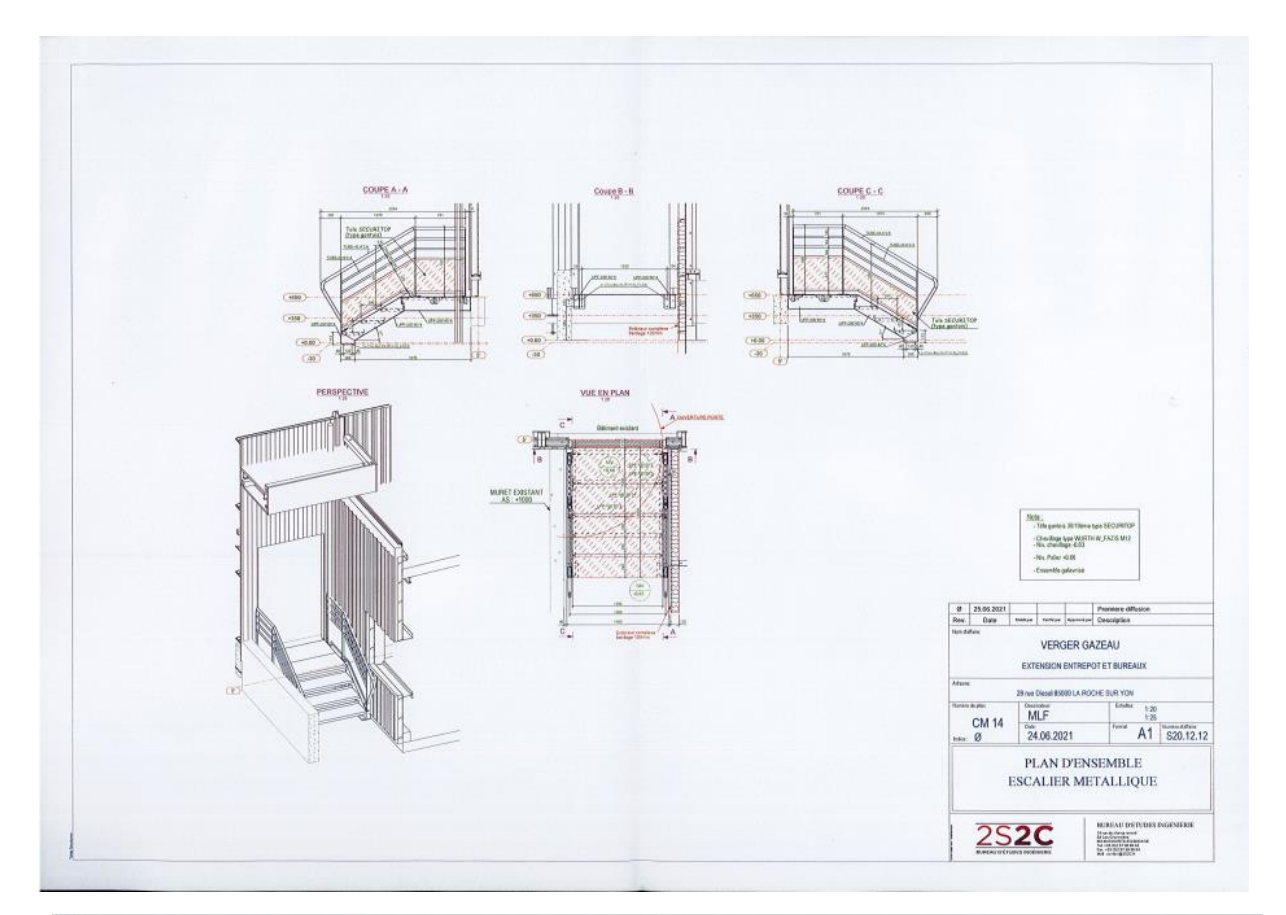

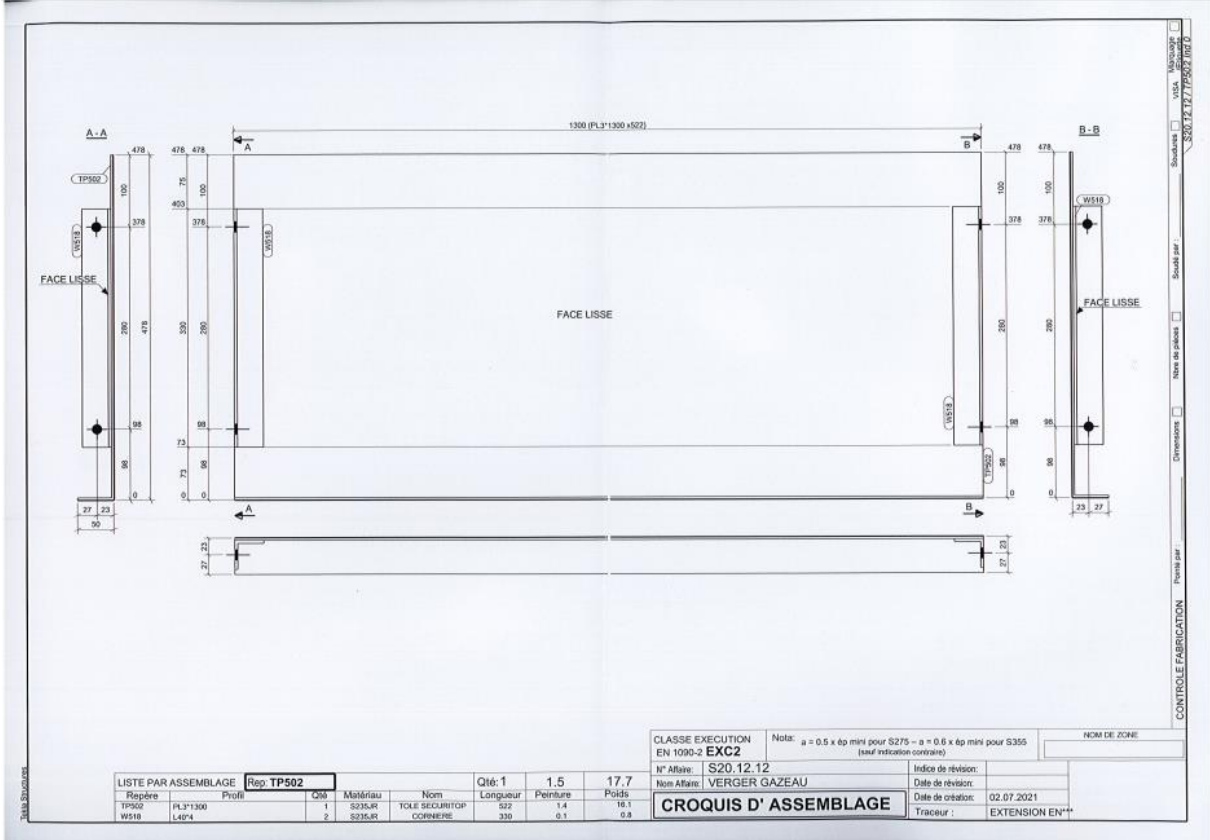

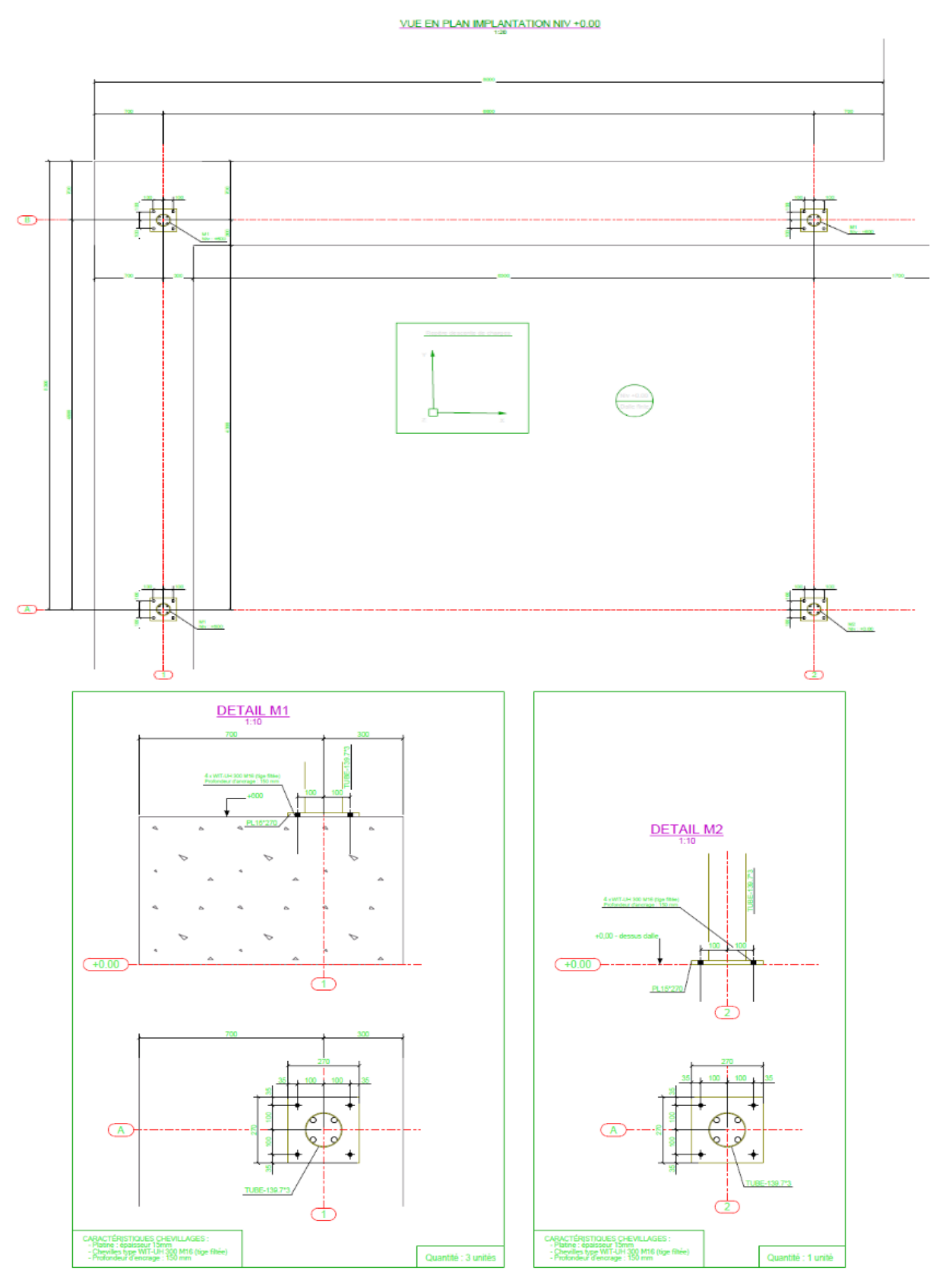

Page **34** sur **34**